## Magics Training course

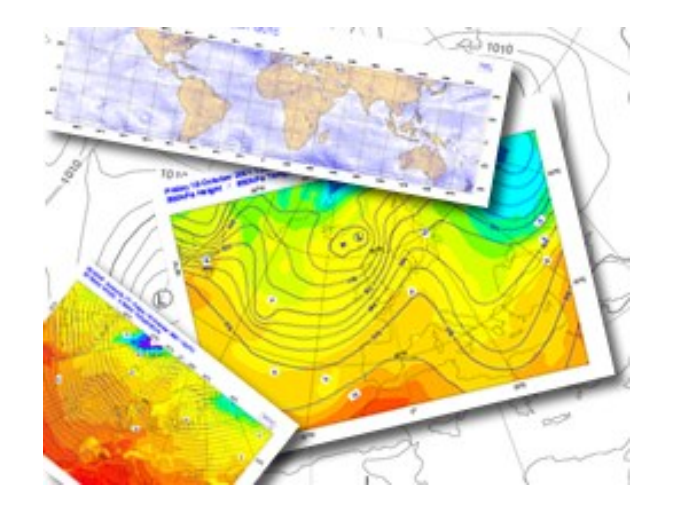

#### **Sylvie Lamy-Thépaut Stephan Siemen**

#### **Meteorological Visualisation Section**

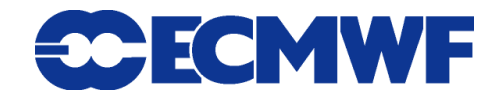

# Objectives of this course

ay 6 October 2003 12UTC ECMWF Forecast t+192 VT: Tuesday 14 October 2003 12UT

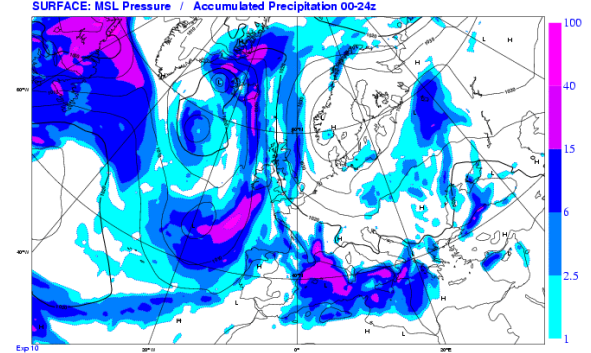

- **Giving you an overview of possibilities of the Magics graphics library**
- **Show you ways of using the documentation and find help**
- **Giving you good templates for your work**
- **Introduce the Magics team … us** ☺

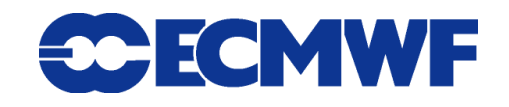

# **Magics**

**Overview : What can it do?** 

- **Magics helps you to create your meteorological visualisations**
- **What is Magics?**
	- **Magics is a library** 
		- $\rightarrow$  How to use it?
		- $\rightarrow$  How the different APIs work?
			- **Scripting language: Python**
		- $\rightarrow$  How to use Magics outputs?

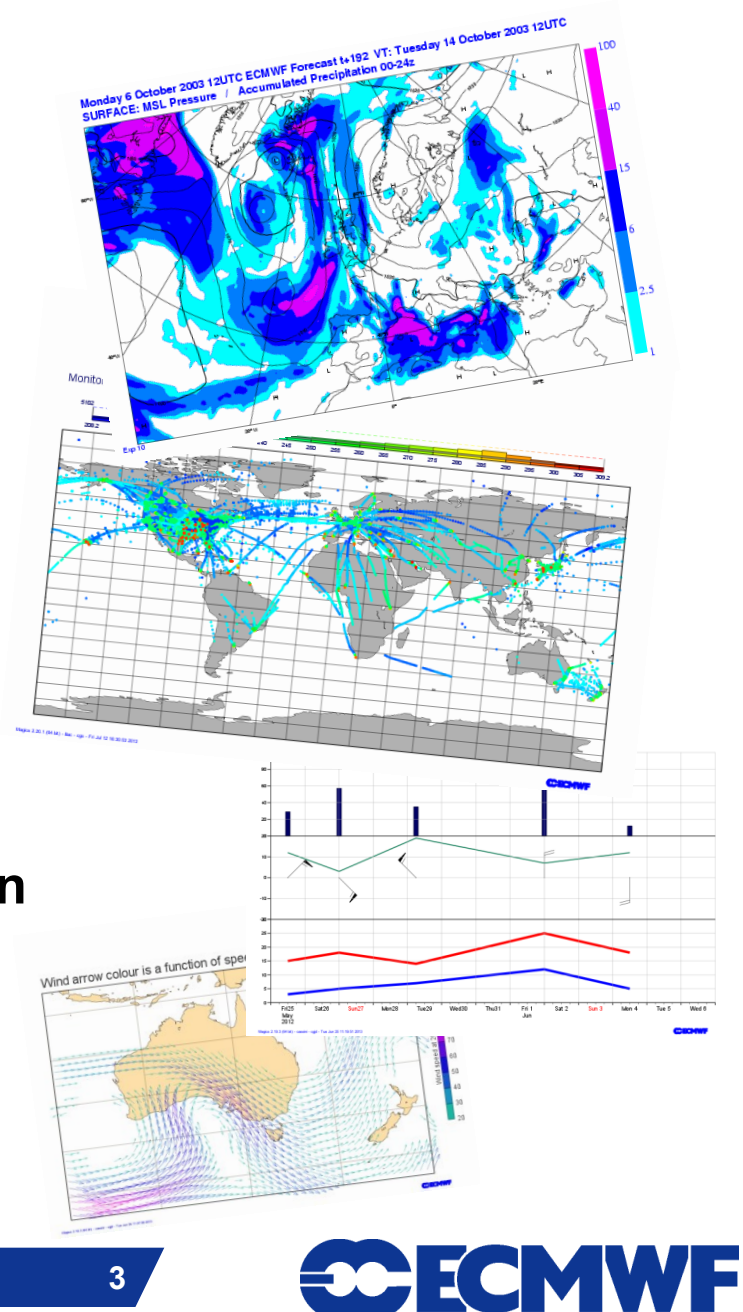

#### ECMWF Analysis VT: Saturday 14 June 2003 12UTC SURFACE: Integrated soil wetness (layers 1+2+3) (m3/m3) 0.32 (fcap) represent 320 mm of water

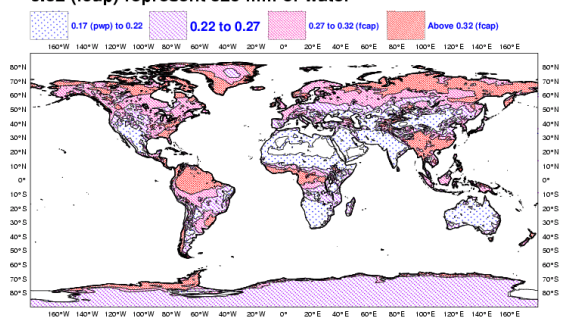

# Magics overview

- **Magics is meteorologically-oriented**
	- $\rightarrow$  GRIB
	- $\rightarrow$  BUFR
	- $\rightarrow$  Specific Visualisation
- **Magics provides 3 simple APIs**
	- $\rightarrow$  Fortran / C.
	- $\rightarrow$  Python
	- → MagML / MagJSon
- **Magics provides a small set of actions**
	- **→ Contouring, Symbol, graph, wind plotting**
- **And a large set of parameters for each action**
	- $\rightarrow$  Large set of parameters
	- $\rightarrow$  Small number of
	- Fortran callable subroutines

**Magics training course**

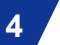

Exp.

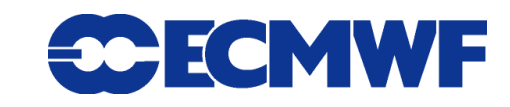

# Visit to MetOps room

- **We will now have a tour of the MetOps room**
- **The room contains a small sample of plots generated every day at ECMWF with Magics/Metview**

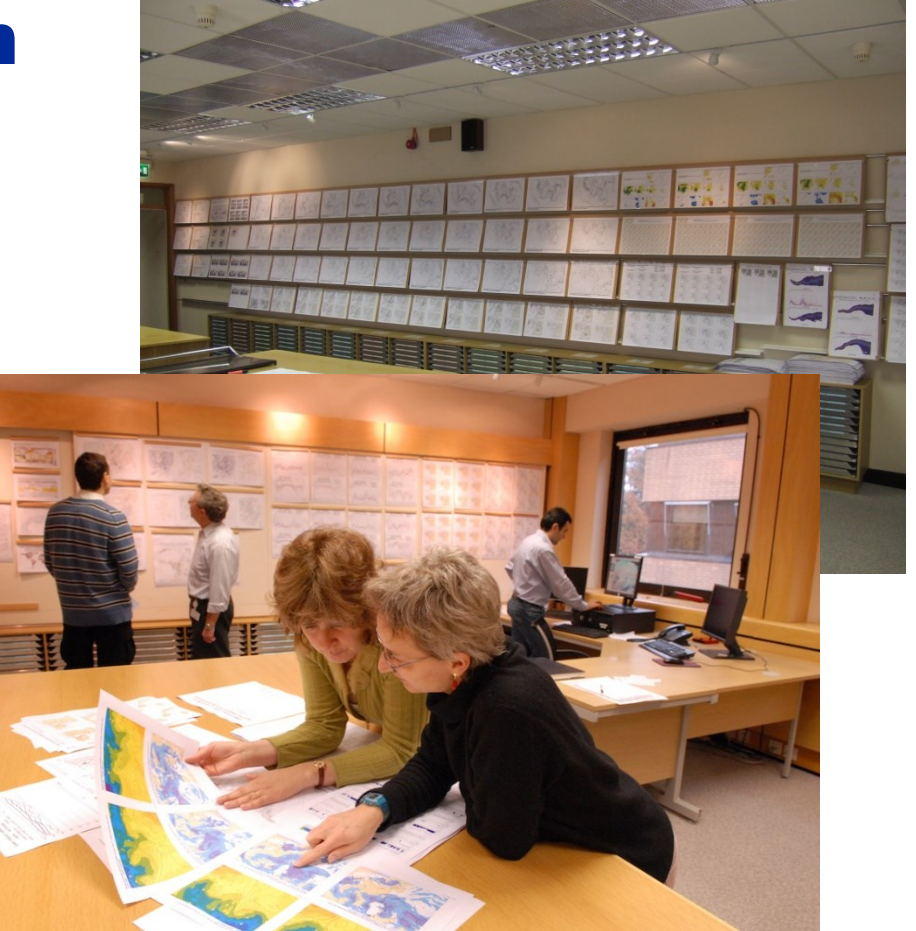

 **If you find types of maps interesting for your work, please free to ask us how you can try to generate the map(s) yourself**

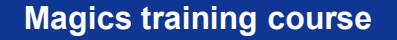

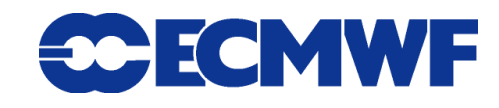

**6**

# What can you do with Magics?

Magics is output-oriented

- **You define your Geographical Area and Projection.**
	- **e.g. Stereographic Polar, Cylindrical**
- **You import some data to plot**

**They will be re-projected to your selected area** 

- **GRIB, matrix ( z, but also u/v)**
- **NetCDF Data.**
- **You design you visualisation**
	- ◆ Type, Colour, Style

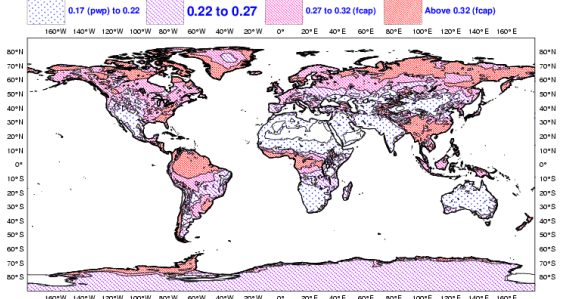

ECMWF Analysis VT: Saturday 14 June 2003 12UTC SURFACE: Integrated soil wetness (layers 1+2+3) (m3/m3)

0.32 (fcap) represent 320 mm of water

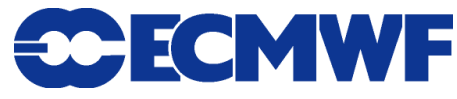

# What can you do with Magics?

Simple Contouring.

- **Contour fields**
- **Add Wind arrows or flags**
- **Add Symbols**
- **Add Text and/or automatic title**

#### **From the GRIB or BUFR Header**

- **Create a nice legend**
- **Display Axes and Graphs**
- **Organise your plots with a nice layout**

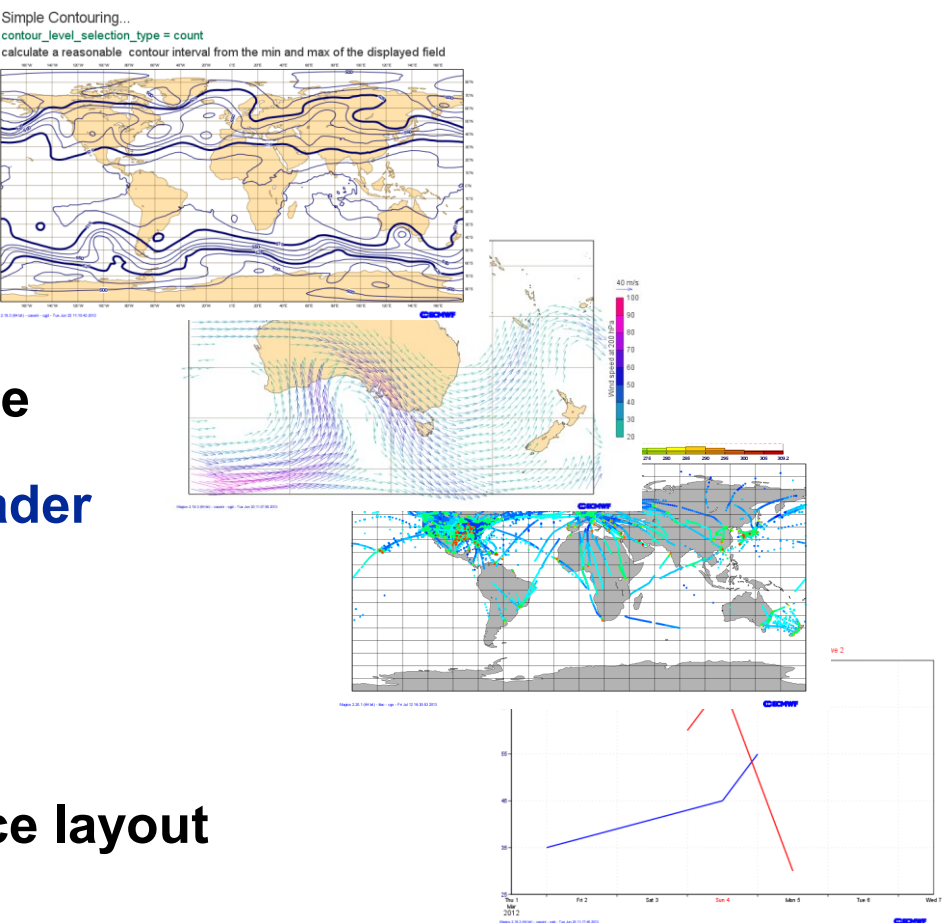

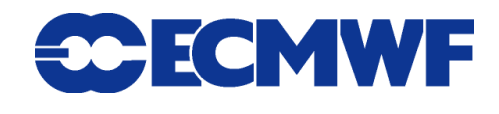

## Magics

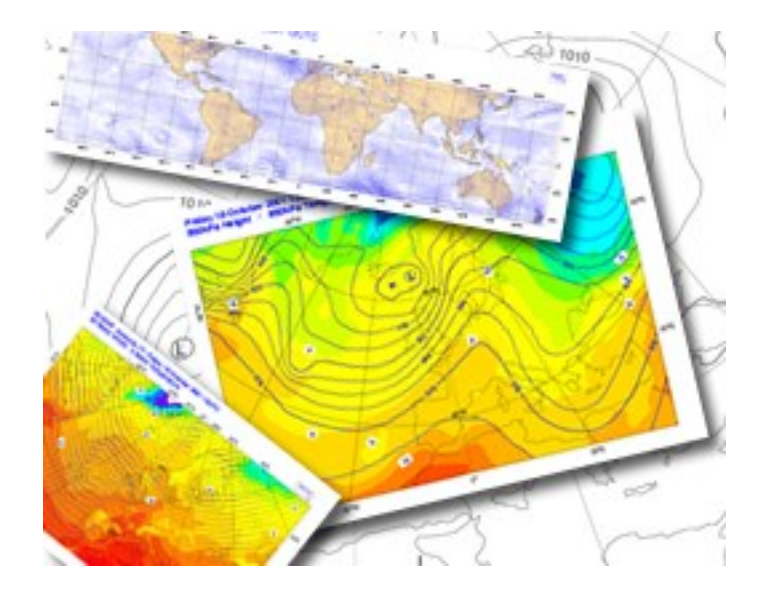

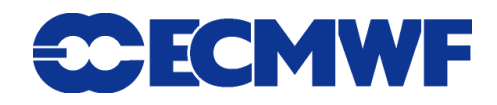

# **Magics**

- **This training course will give you the basis for your own future Magics programs.**
- **We mainly use the Python interface**
- **The Magics API contains too many parameters to be handled in detail within 2 days. That is why we concentrate on giving you templates for basic Magics programs. From them, you can build complex plots.**
- **The course will mostly be exercises in which you can learn how to write programs on your own with the help of the online documentation.**
- **Please do not hesitate to ask any questions!!!**

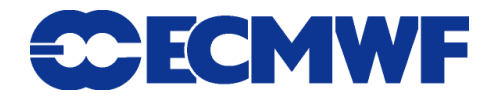

# MAGICS - History

ECMWF Analysis VT:Saturday 14 June 2003 12UTC Surface: sea ice cove ECMWF Analysis VT:Saturday 14 June 2003 12UTC Surface: Sea/lce/Soil(Lev1) Temperature Sea Surface Temperature : Analysis - Climate

- **1983 - Development started**
- **Meteorological Applications Graphics Integrated Colour System**
- **MAGICS is a Fortran library**
- **MAGICS is installed in more than 30 member states and countries**
- **MAGICS is used by** *Synergie* **(Météo-France)**
- **MAGICS is the graphical kernel of Metview**
- **2004 – (Re-)Development of Magics++ started**
	- **Graphical kernel of Metview 4 & ECMWF web products**

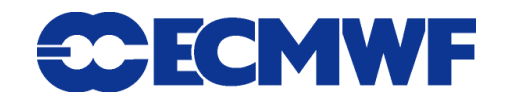

ECMWF Analysis VT: Saturday 14 June 2003 12UTC SURFACE: Integrated soil wetness (layers 1+2+3) (m3/m3) 0.32 (fcap) represent 320 mm of water

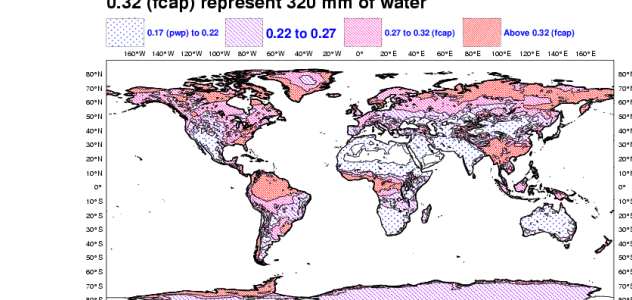

 **Magics++ is a rewrite of MAGICS using C++ instead of Fortran**

Magics - Overview

- **Magics++ is (mostly) backwards compatible to MAGICS**
- **Magics++ makes it easier to add new features**
- **New APIs: C, Python, and MagML**
- **New output formats: PDF, EPS, PNG, SVG, KML**
- **New data input: GRIB 2, NetCDF, CSV/MapGen, ODB access**
- **D** New contouring

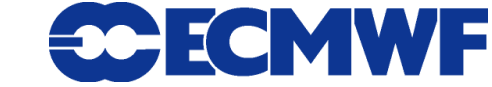

# Magics++ architecture

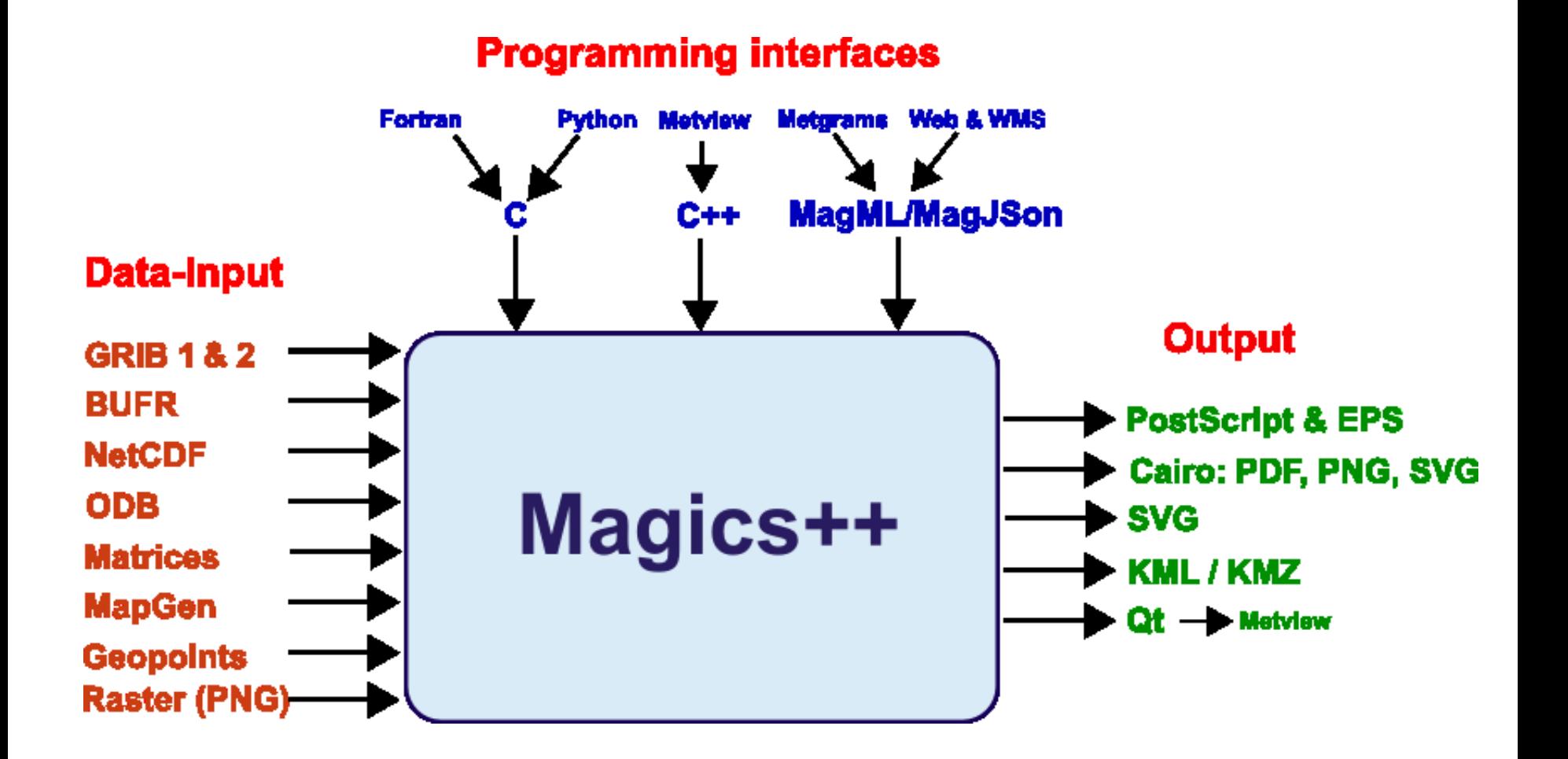

**12**

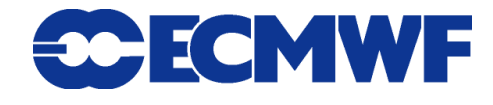

# What does a Magics plot consist of?

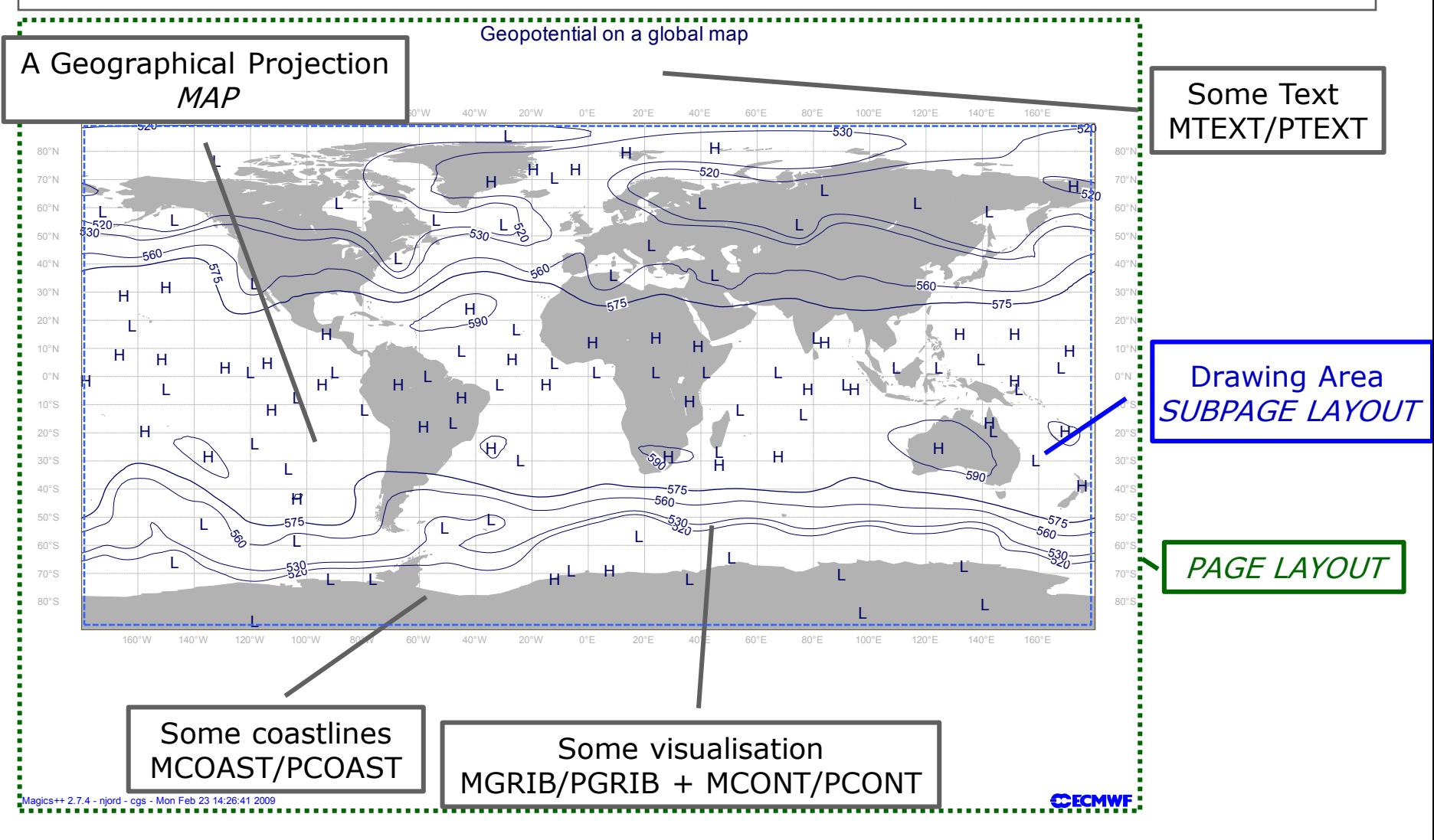

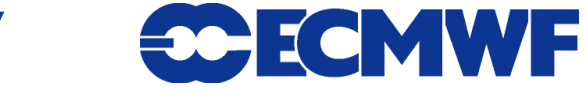

**13**

**Magics training course**

# The 3 simple APIs

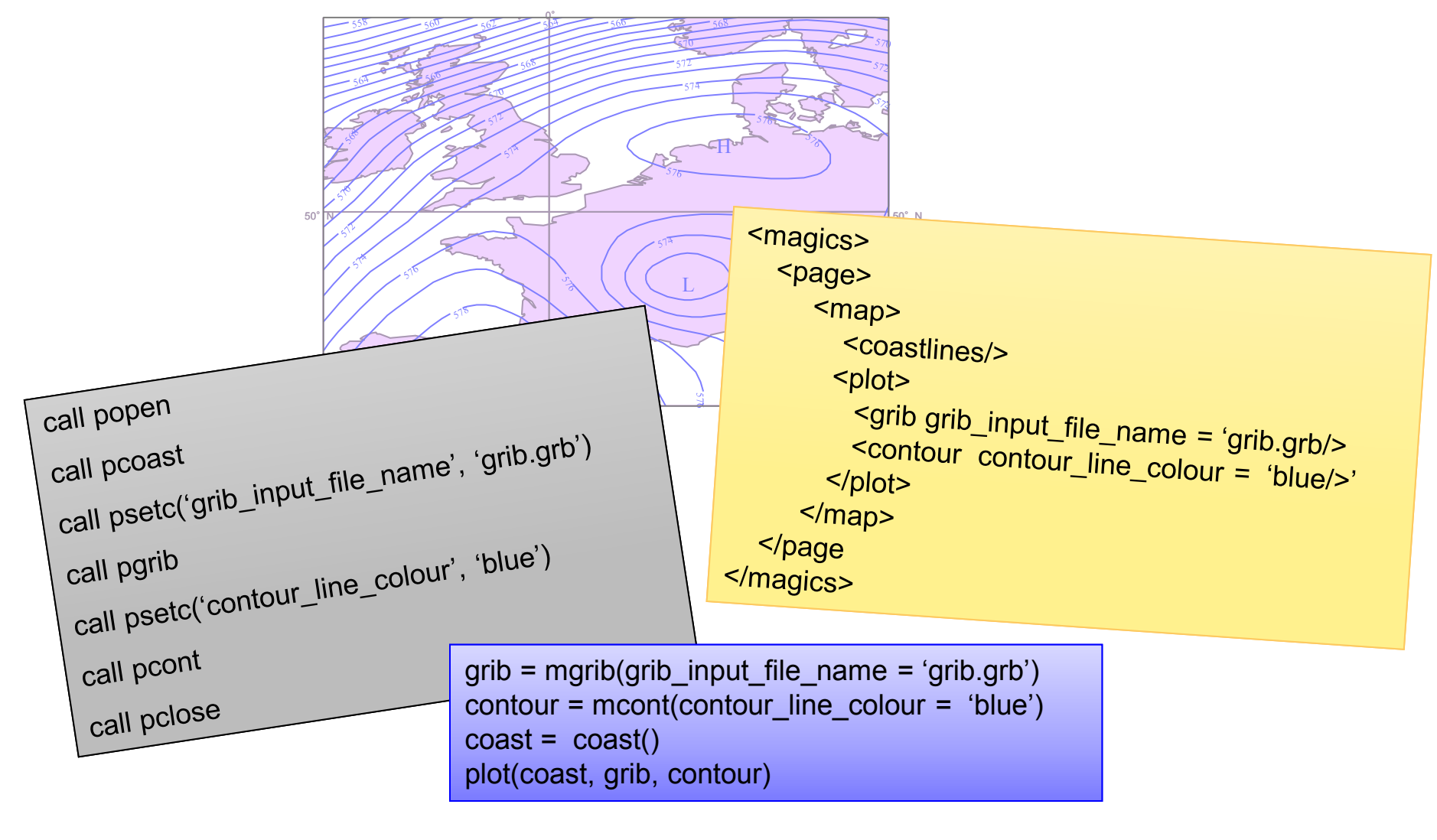

**Magics training course**

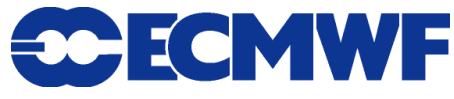

# Main concepts of Magics

## **Fortran Interface**

call popen call popen call popen call popen

 $\mathsf{ap\_coastline\_land\_shade', \text{`on'}}$ call psetc('map\_coastline\_land\_shade', 'on')

call pcoast

map\_coastlir<br>:<br>grib\_input\_fil<br>contour\_line<sub>\_</sub>  $\text{H} \cup \text{H}$  input\_file\_name', 'z500.grb') H H H H L L L L  $\mathbf{L}$   $\mathbf{L}$   $\mathbf{L}$   $\mathbf{L}$   $\mathbf{L}$   $\mathbf{L}$   $\mathbf{L}$   $\mathbf{L}$   $\mathbf{L}$ L call psetc('grib\_input\_file\_name', 'z500.grb')

call pgrib call pgrib

−<sub>ill I</sub>⊂. call psetc('contour\_line\_colour', 'navy') L

call pcont

call pclose

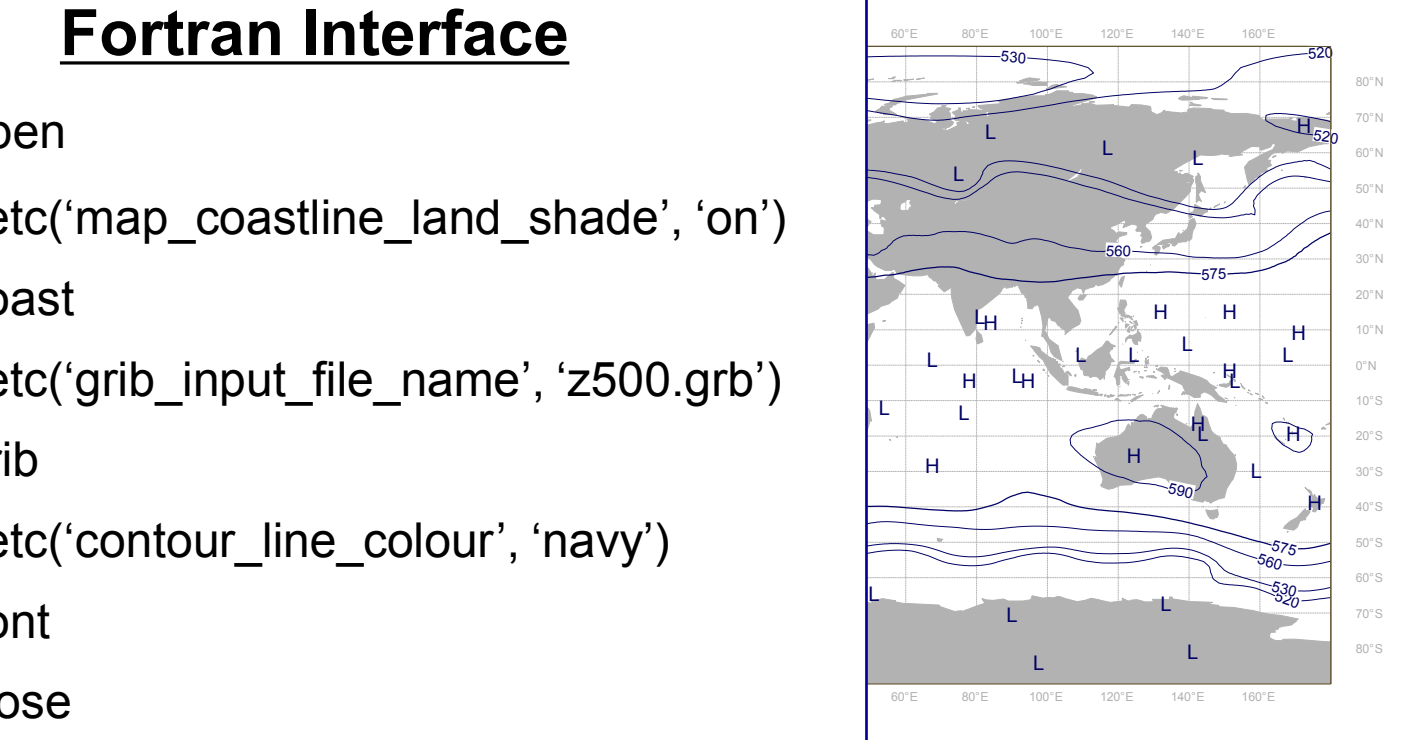

**CECMWF** 

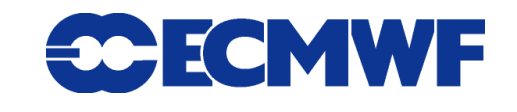

# Main concepts of Magics

 $\sim$ magics>

<sup>520</sup> <sup>520</sup> <page> <page> <page>

 $\frac{1}{2}$ 575 <magics> <map> <map>

map><br>
scoastlin<br>
splot><br>
scon<br>
s/plot> and chada-'on'/ $\sim$ Oá <page> <page> <coastlines map\_coastline\_land\_shade='on'/> <coastlines map\_coastline\_land\_shade='on'/>

المستخدم المستخدم المستخدم المستخدم المستخدم المستخدم المستخدم المستخدم المستخدم المستخدم المستخدم المستخدم ال <plot>

<contour contour\_line\_colour='navy'/>  $\theta$  is  $\theta$  is  $\theta$  in the function  $\theta$  is a set of  $\theta$  is arih arih innut filo namo $-47500$ L L <grib grib\_input\_file\_name='z500.grb'/>

560 </plot>

 $<$ /map>

</page> </page> </page>

</magics> </magics>

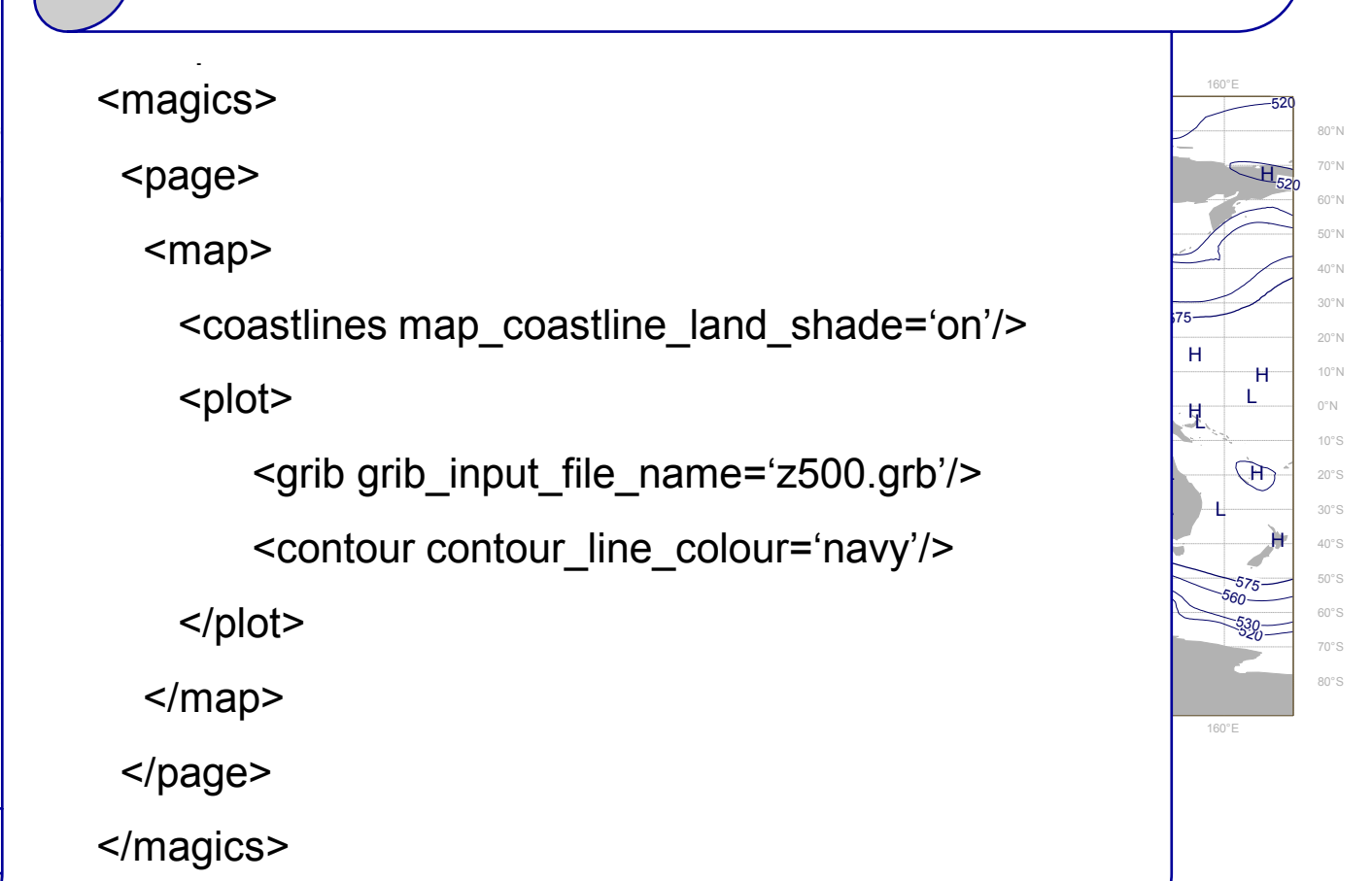

**CCECMWF** 

**16**

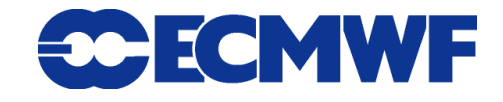

**Magics training course**

# What is MagML/MagJSON?

**MagML/MagJSON is a description language based on XML/JSON**

- ◆ Tags, as in HTML <magics>, <page>, ...
- **Hierarchical structure**
- **Can be handled/processed by any XML tools/packages**
	- → JavaScript/AJAX, XSLT
- **It is descriptive - only simple data processing possible**
	- ◆ No 'if-else', loops or bindings to programming languages
	- **It allows variables!**

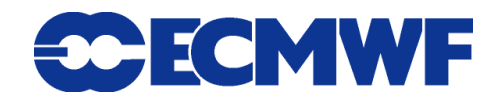

# Main concepts of Magics

L

# PYTHON Interface<br>
160°E 1000810<br>
20081 = mcoast **PYTHON Interface**

```
L
coast = mcoast()
coast = mcoast(
coast = mcoast( 
coast = mcoast(
```

```
575 575
                                                         \Xiplot in approximation of the set of the set of the set of the set of the set of the set of the set of the set o
 map_coastlines_shade_on='on')
 map_coastlines_shade_on='on')
 map_coastlines_shade_on='on' )
```

```
\cos t = mc<br>
map<br>
\frac{1}{2}<br>
\frac{1}{2}<br>
\frac{1}{2}<br>
\frac{1}{2}<br>
\frac{1}{2}<br>
\frac{1}{2}<br>
\frac{1}{2}<br>
\frac{1}{2}<br>
\frac{1}{2}<br>
\frac{1}{2}<br>
\frac{1}{2}<br>
\frac{1}{2}<br>
\frac{1}{2}<br>
\frac{1}{2}<br>
\frac{1}{2}<br>
\frac{1}{2}<br>
\frac{1}{2}<br>
\frac{1}{2}<br>
\frac{1}{2}المستقطة المستقطة المستقطة المستقطة المستقطة المستقطة المستقطة المستقطة المستقطة المستقطة المستقطة المستقطة ال
                 H
                                                      z
       grib = mgrib(\mathcal{L}
```

```
900.910 - Suntaine Lime Limited Association
    grib_input_file_name='z500.
                     e.
    L
grib_input_file_name='z500.grb')
grib_input_file_name='z500.grb')
```

```
575
          H
contour = mcont(
```
contour\_line\_colour='navy')

plot(coast, grib, contour)

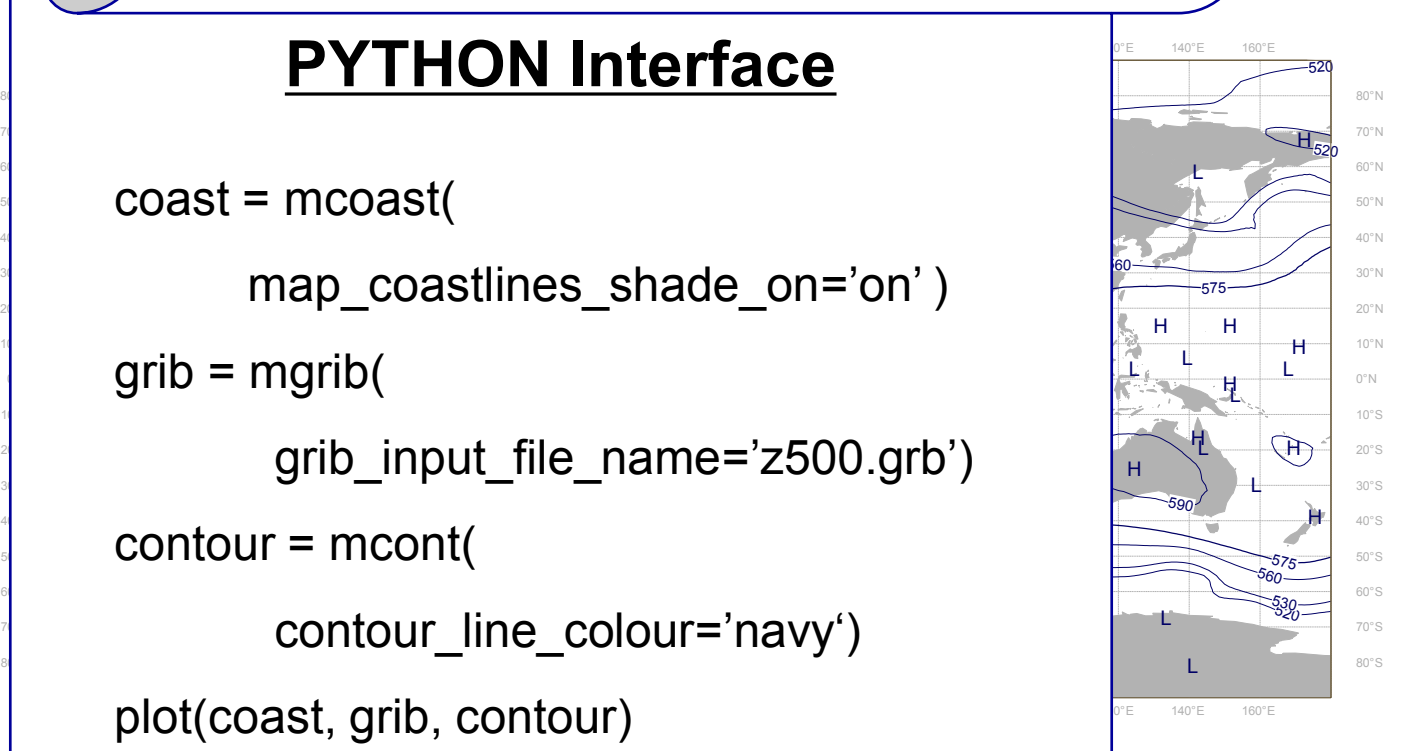

**18**

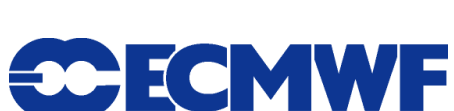

**CCECMWF** 

 $\overline{1}$  - Mon Feb 23 14:26:41 - Mon Feb 23 14:26:41 - Mon Feb 23 14:26:41 2009

# Metview-like python interface and particular soil wetness (layers 1+2+3) (m3/m3)

#### **• New higher level python module**

- **→ Very similar to the Metview Macro**
- $\rightarrow$  Can be easily embedded in a more complex python script

#### **Comes with a basic set of Objects…**

- $\rightarrow$  To setup the projection
	- **mmap**
- $\rightarrow$  To load data
	- ◆ mgrib, mnetcdf …
- $\rightarrow$  To perform visual actions
	- **mcoast, mcont, mwind, …**
- $\rightarrow$  To create a new page
	- **page**

**Magics training course**

ECMWF Analysis VT: Saturday 14 June 2003 12UTC

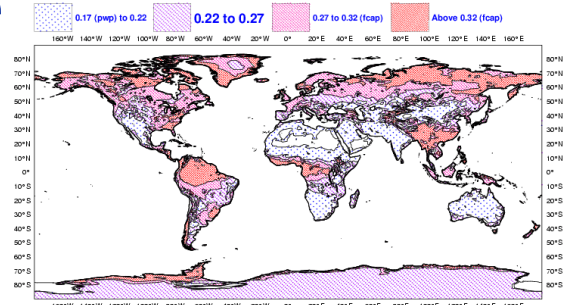

**SCECMWF** 

# Metview-like python interface and the paradisol wetness (layers 1+2+3) (m3/m3)

ECMWF Analysis VT: Saturday 14 June 2003 12UTC

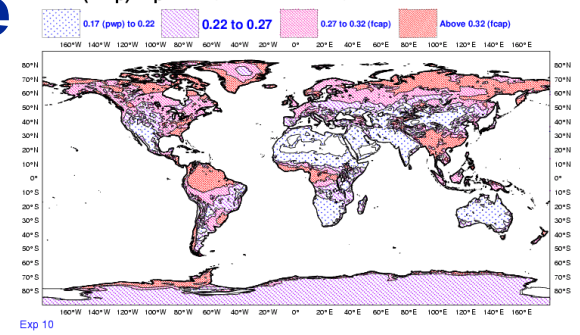

- **Each object has a large set of parameters …**
- **An Python object has the same parameters as its equivalent C/Fortran action routine ( same name, same default)** 
	- ◆ mcoast→pcoast, mgrib→pgrib, mcont→pcont
	- **The 'm' prefix is for the compatibility with Metview Macro.**
- **The parameters are only set for the relevant object.**
- **The method** *plot* **will perform the plot, and call the action routines sequentially.**

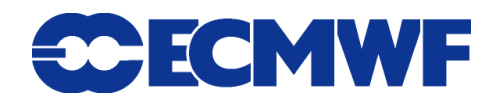

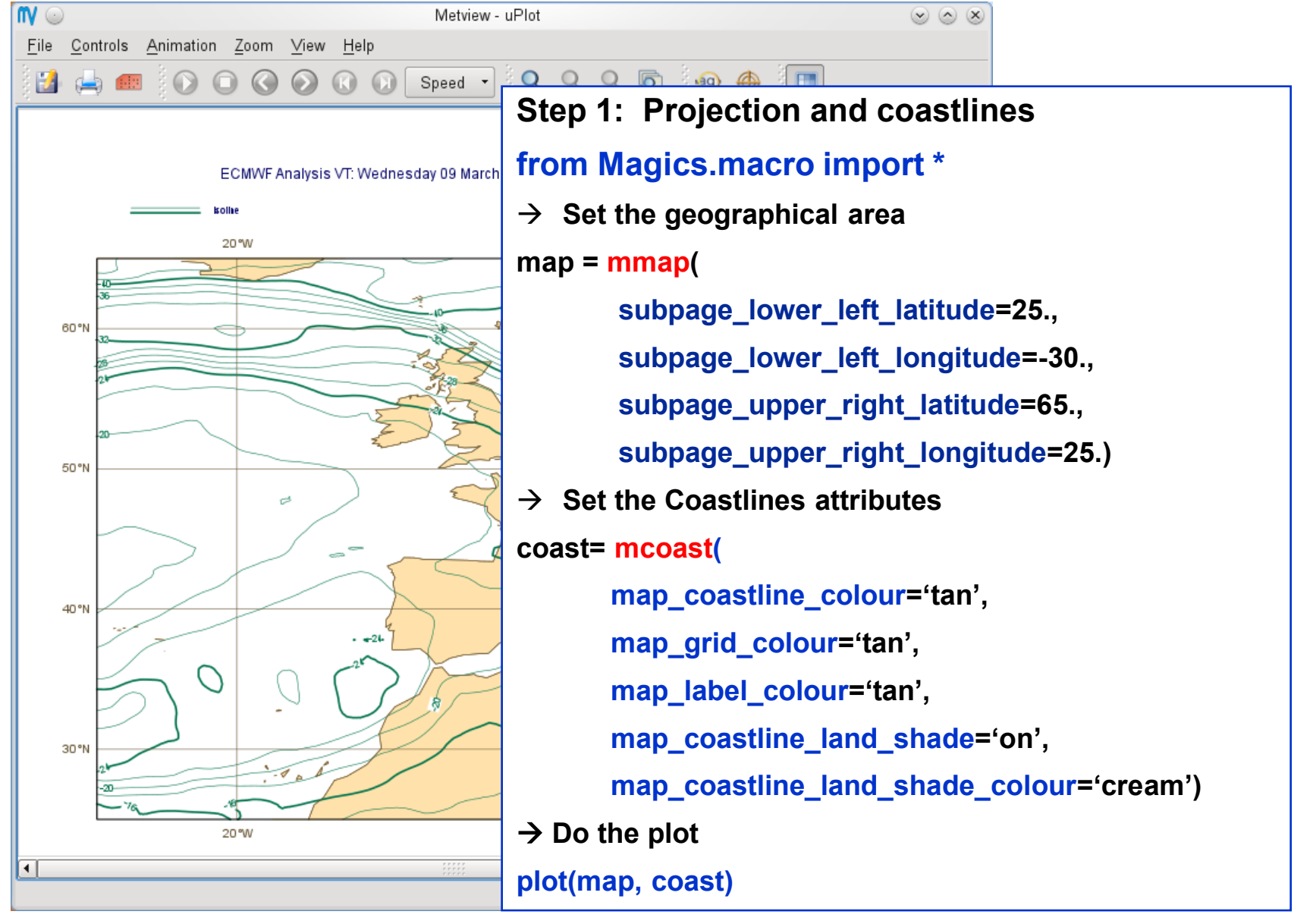

**Magics training course**

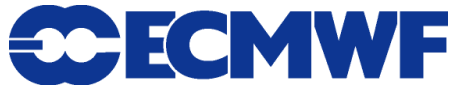

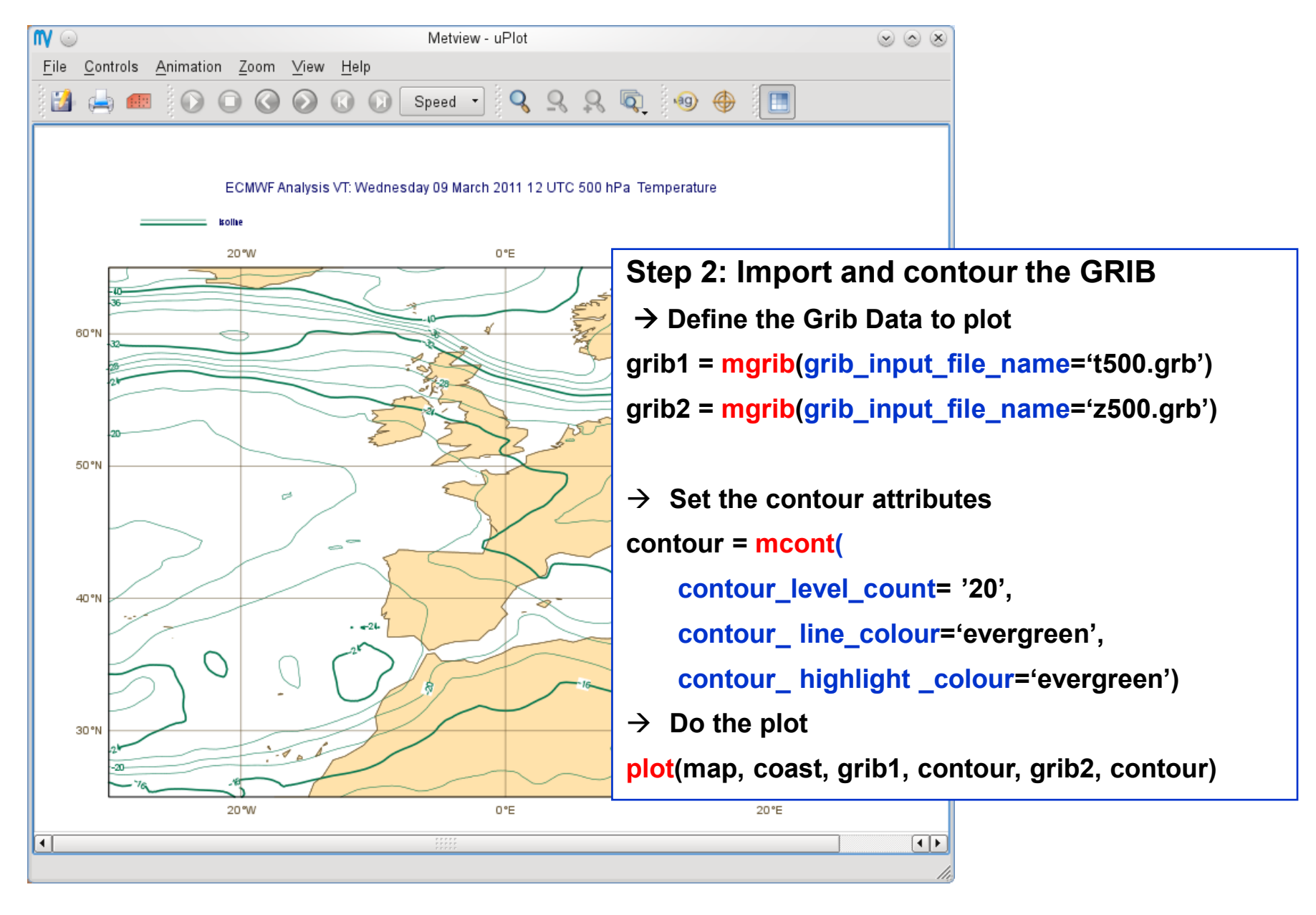

**Magics training course**

**22**

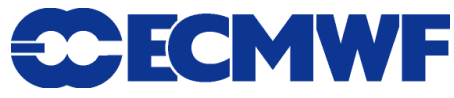

## How to interpret your Magics++ Python script?

- **Setup Magics once per shell: use magics++**
- **Create your Python script** 
	- ◆ Use an editor (*vi*, xemacs, *nedit, kwrite*) to write your Magics object
- **Interpret your script** 
	- **python** *mymagics.py*
- **View your result - Use a postscript viewer :** *gv***,** *display*
- **Modify your script if necessary …**

## How to use the tutorial?

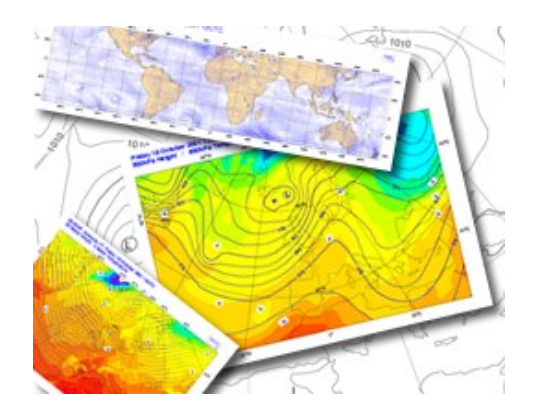

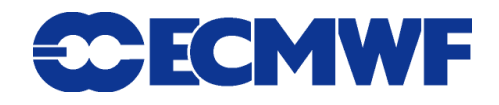

# How to use the tutorial?

**The tutorial contains exercises, clues and solutions.**

**https://software.ecmwf.int/wiki/display/MAGP/Magics+Tutorial**

- **For each new concept, you will find a link to the complete Magics documentation.**
- **The Basics**
	- $\blacklozenge$  Edit and save your python script  $\rightarrow$  Ex: magics.py
	- $\blacklozenge$  Run  $\rightarrow$  python magics.py
	- **Visualise the result :**
		- $\rightarrow$  Use gv for postscript file and xv for a png file

**Magics training course**

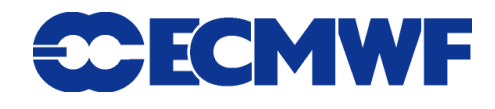

# Few things to know about Python

- $\bullet$  Interpreter
- **We use 2.x versions with NumPy**
- **Be careful:**
	- **Indent sensitive (avoid tabs)**
	- **If a Magics parameter is expecting a float, put a .** 
		- $\rightarrow$  contour reference level = 2.

(If you forget Magics will ignore the setting)

◆ 1 / 2 = 0 !!!  $\rightarrow$  1.0 / 2.0 = 0.5

$$
\boxed{26}
$$

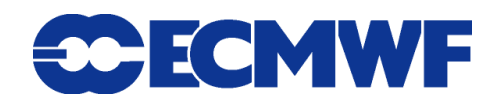

## More on Coastlines

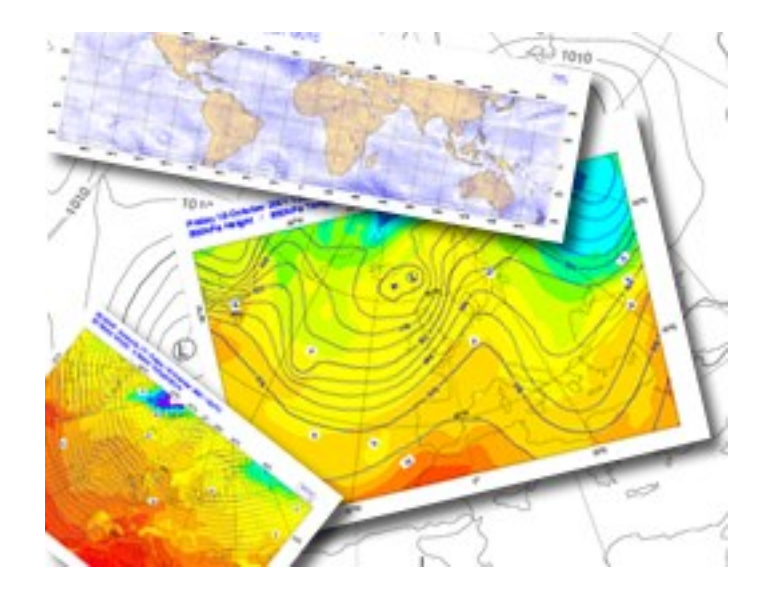

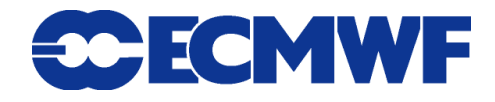

# A Bit More on Coastlines

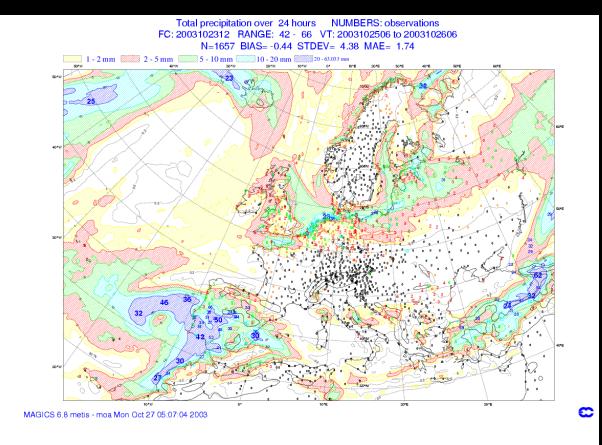

**• Selection of the projection** 

**Polar stereographic, Mercator, cylindrical**

- **Selection of the Geographical Area**
- **Definition of the coastlines and grid attributes**
- **Land and/or Sea Shading**

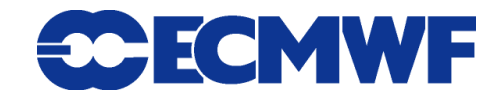

# Setting projection and area

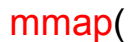

subpage\_lower\_left\_latitude=21.51, subpage\_lower\_left\_longitude=-37.27, subpage\_upper\_right\_latitude=51.28, subpage\_upper\_right\_longitude=65., subpage\_map\_projection='polar\_stereographic')

**CCECMWF** 

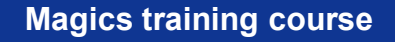

# Setting land shading

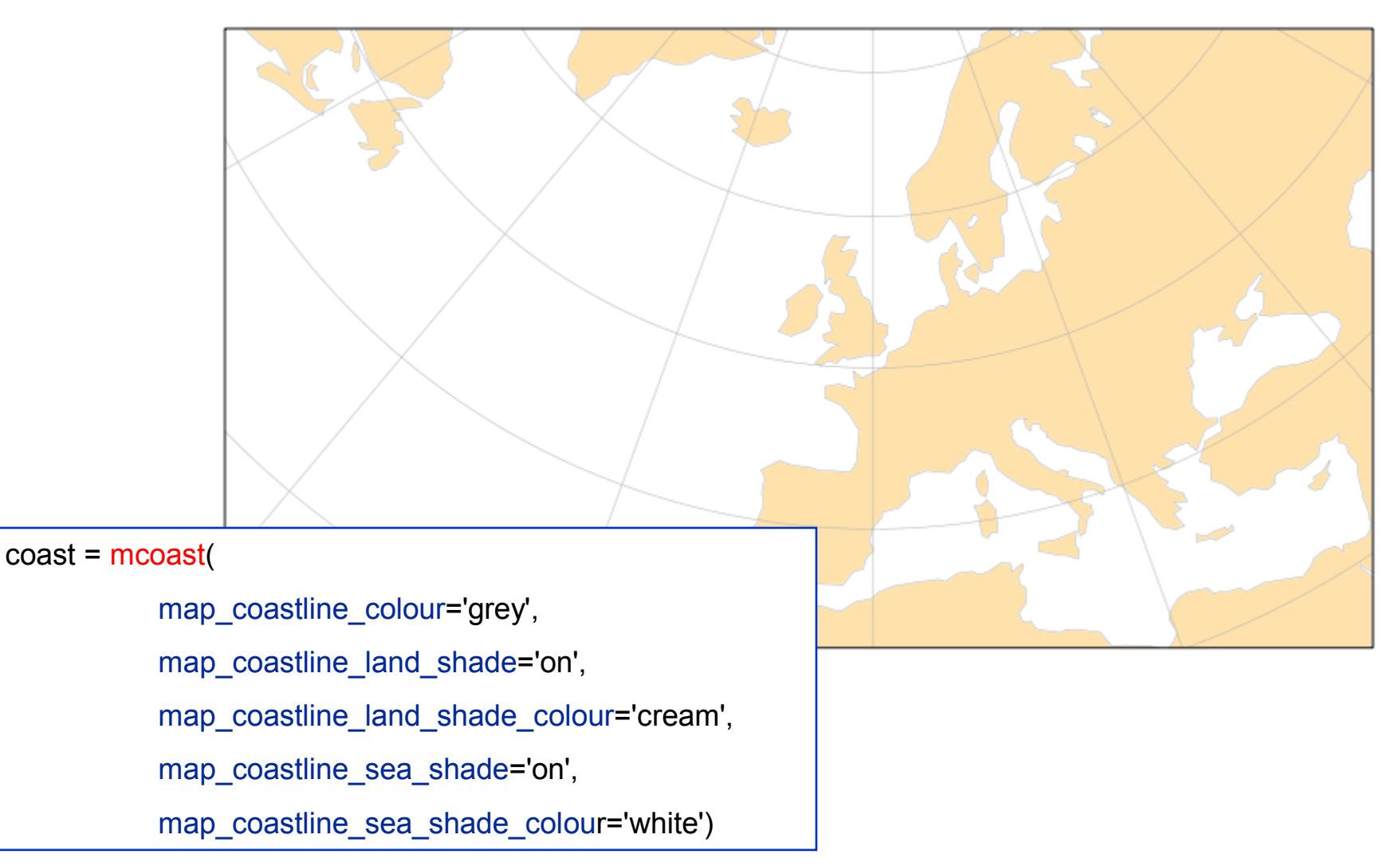

**Magics training course**

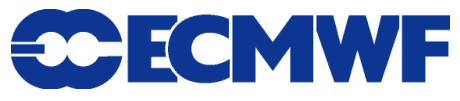

# Coastlines and boundaries …

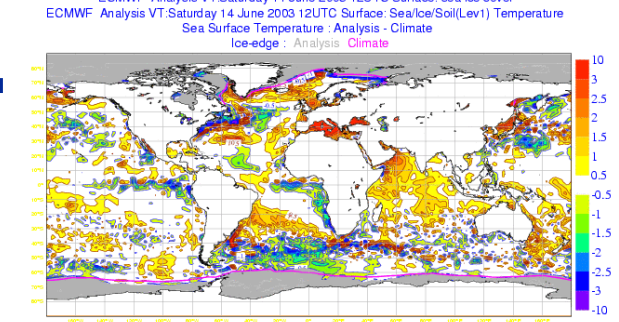

ECMWF Analysis VT:Saturday 14 June 2003 12UTC Surface: sea ice cover

- **Boundaries can now be plotted with Magics**
- **Our dataset comes from Natural Earth ( Washington Post)**

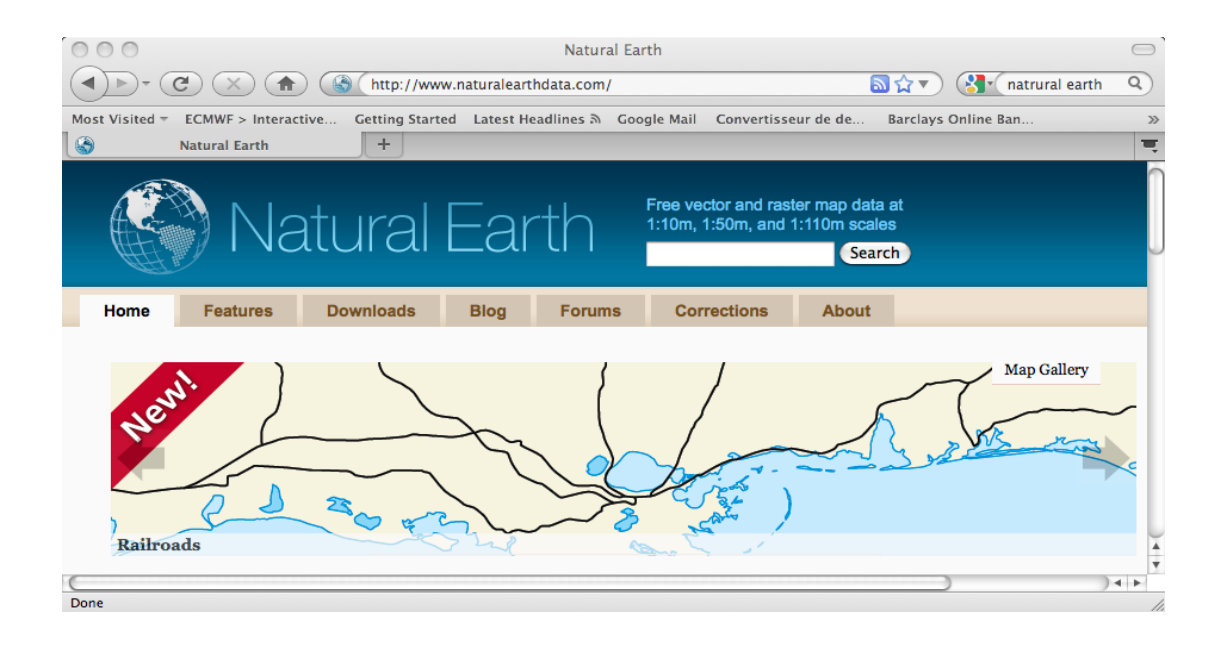

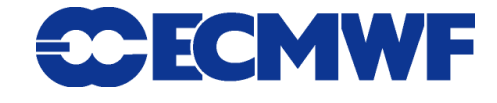

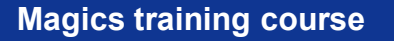

## Coastlines and Boundaries

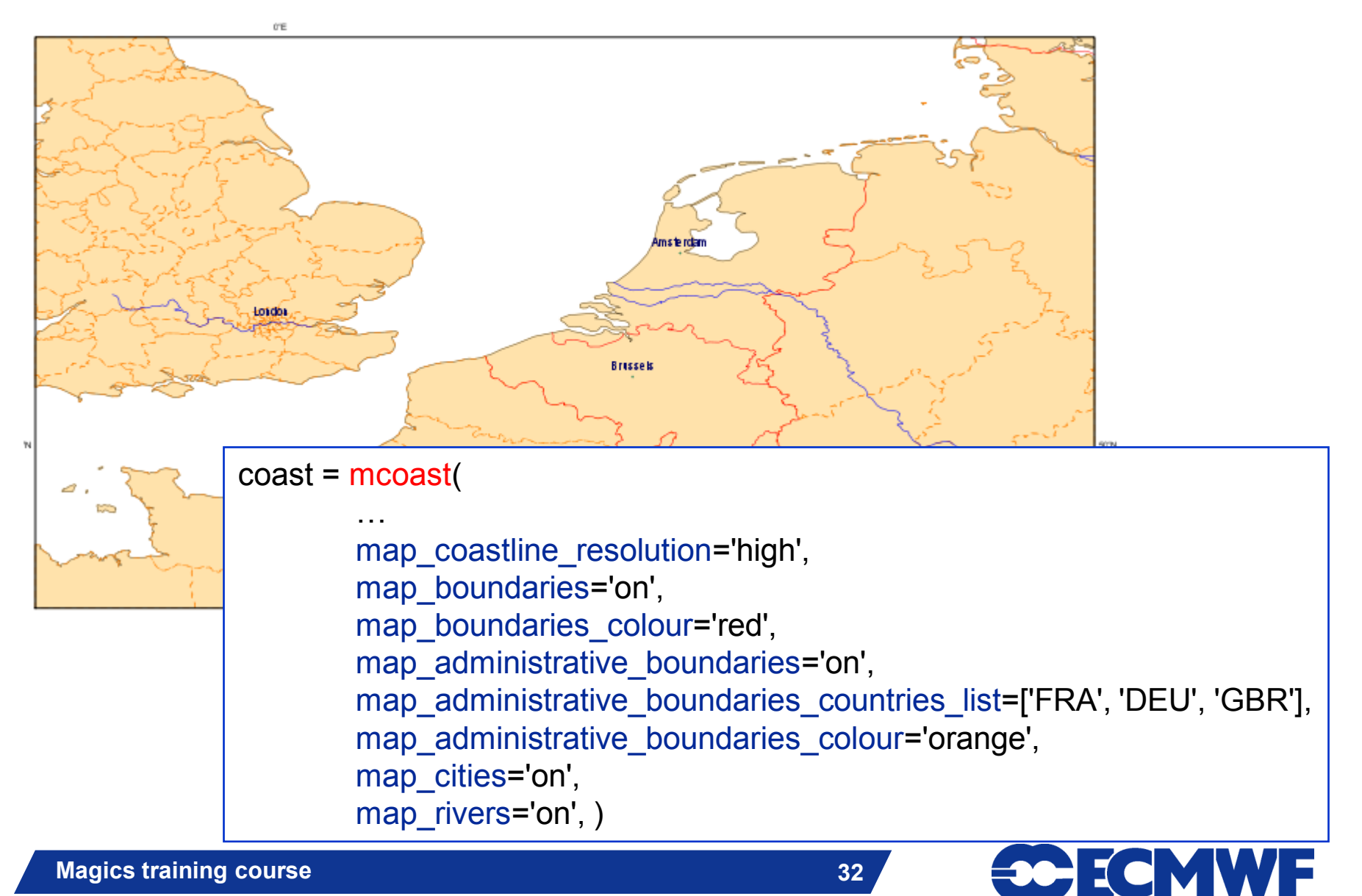

## How to set colours

- **Three ways of setting colours**
- **By name: "black", "green", "tangerine"**
- **RGB: "RGB(0.2 , 0.6 , 0.1)" (Red, Green & Blue components)**
	- **Also in hex notation: "#ff0000" (red)**
	- **Transparency expressed as rgba: "RGB(0.2 ,0.6,0.1,0.5)"**
- **HSL: "HSL(270.0 , 0.6 , 0.1)" (Hue, Saturation & Lightness)**

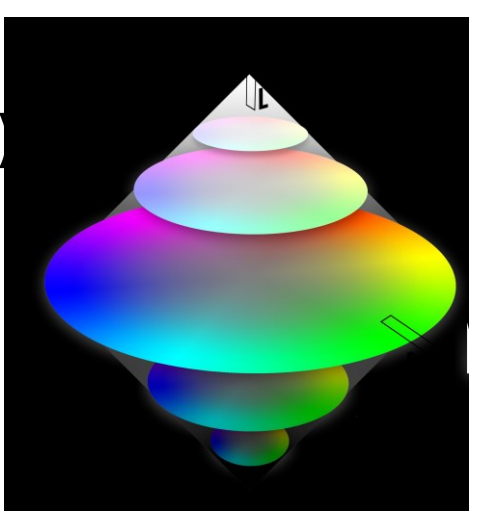

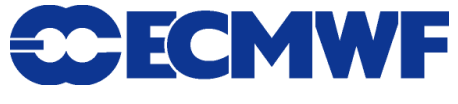

## Data Input

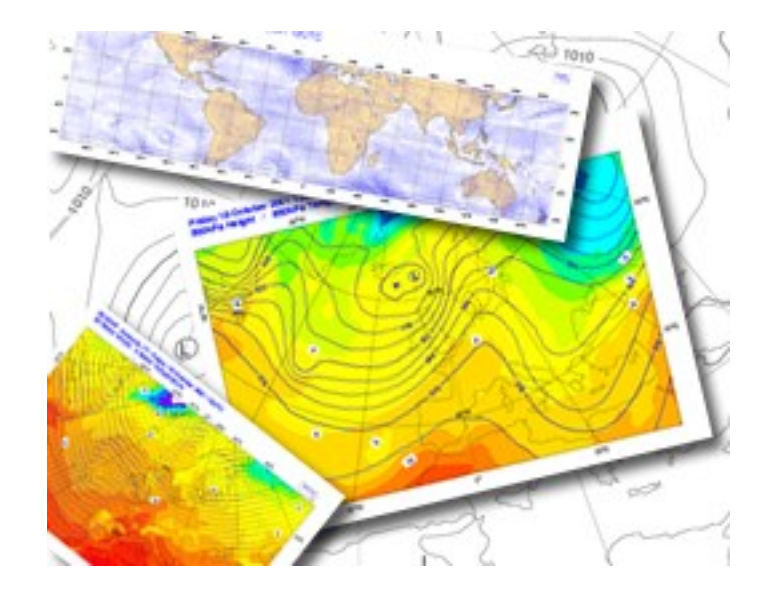

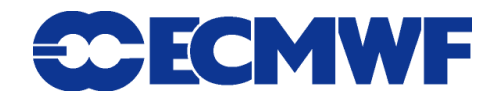

# A bit more on data Input

## **Fields**

- **GRIB 1 & 2, netCDF, arrays**
- **Regular grid, Gaussian grid**
- **Stretched and rotated grid ( work in progress)**

## **Observations**

- ◆ BUFR
- **Observational DataBase (ODB)**

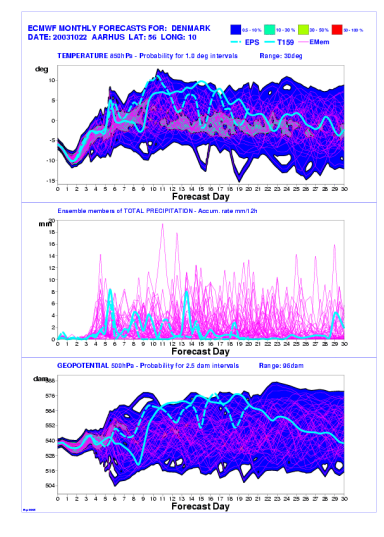

#### **Magics training course**

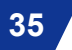

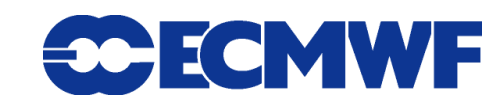

# How to deal with GRIB data : PGRIB/MGRIB

- **Decode GRIB code**
- **Scale meteorological fields**

 $data = mgrib(grib input file name = 'tempe.grb')$ 

The file tempe.grb will be loaded in memory The geo-localisation will be analysed The values will be scaled to celsius

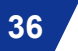

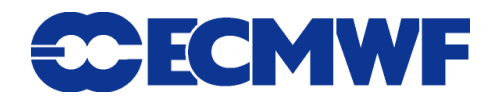
## Importing data example

25 m/s 100

#### **→ Import and contour MSL**

msl = mgrib(grib\_input\_file\_name='msl.grb', grib\_id='z500')

 $msL<sub>1</sub> contour =  $moont(...)$$ 

#### $\rightarrow$  Import and plot the wind

uv200 = mgrib(grib\_input\_file\_name='./uv200.grb', grib\_id='uv200')

 $uv200$  wind =  $mwind($ 

legend='on',

wind\_field\_type='arrows',

wind\_arrow\_colour='gold')

#### **→ Display these layers**

plot(…, uv200, uv200\_wind, msl, msl\_contour, …)

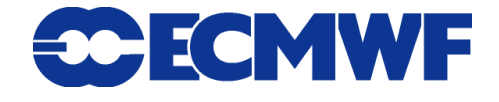

### Contouring and shading

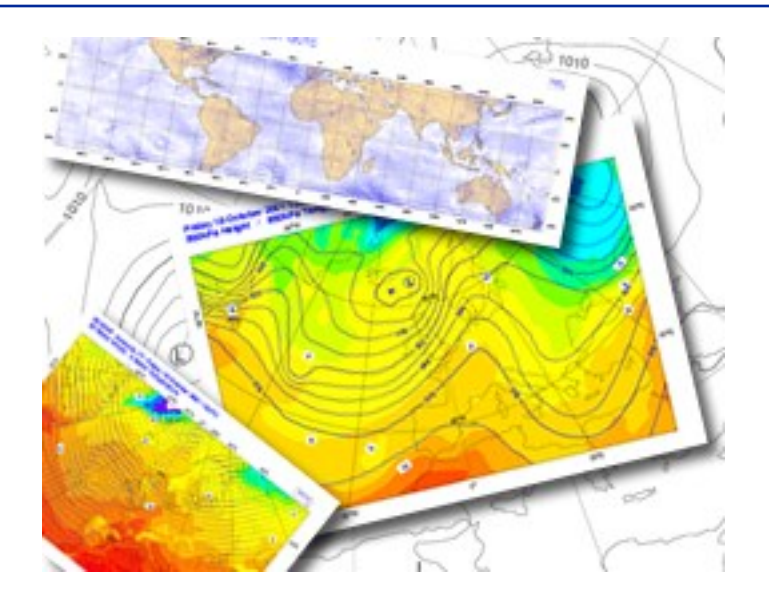

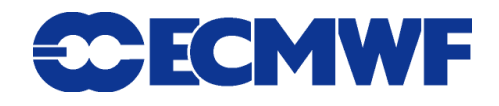

#### ECMWF Analysis VT:Saturday 14 June 2003 12UTC Surface: sea ice cover ECMWF Analysis VT:Saturday 14 June 2003 12UTC Surface: Sea/lce/Soil(Lev1) Temperature Sea Surface Temperature : Analysis - Climate  $I$ ce-edge  $\cdot$  An

# More on Contouring

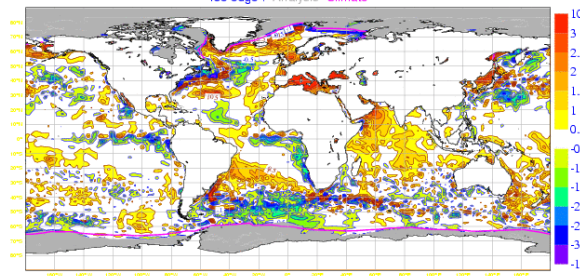

#### **• Method**

- **Akima + Linear (variable resolutions)**
- **Action Routine PCONT**
	- **Fortran: CALL PCONT**
	- **Python: mycont = mcont()**
- **Contour parameters**
- **Contour Shading**

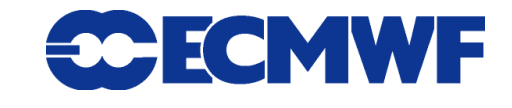

### Contouring based Akima

- **Algorithms developed by Hiroshi Akima - documented in the ACM Transactions on Mathematical Software**
- **INPE/CPTEC (Brazil) has successfully implemented a C++ version**
- **Accuracy is configurable by the user, although Magics++ will always choose sensible automatic values by default**

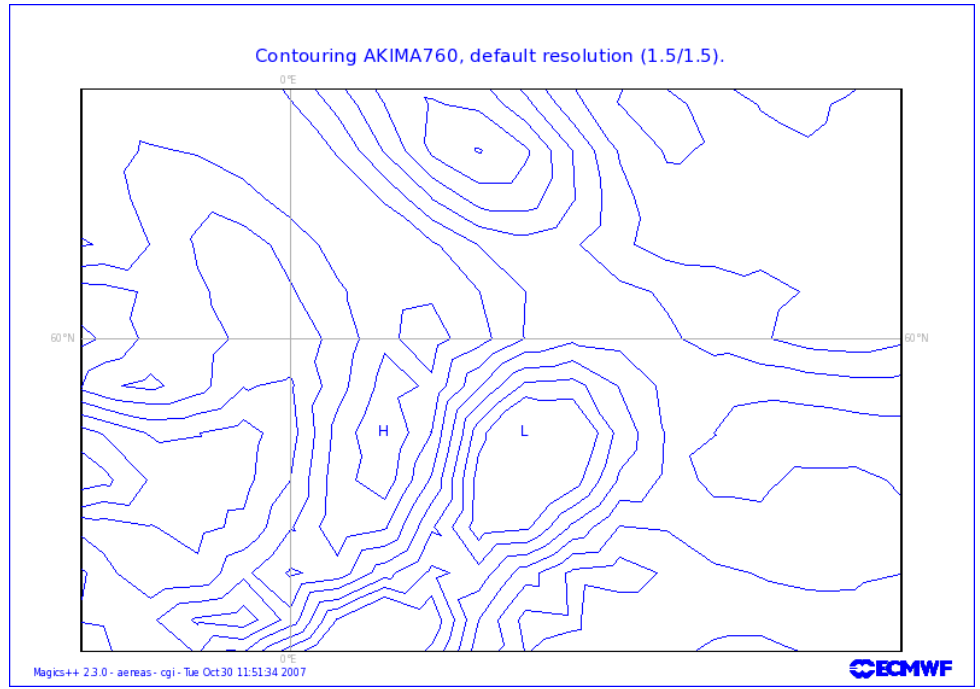

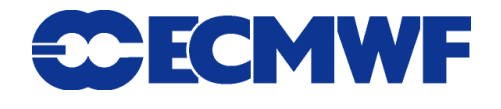

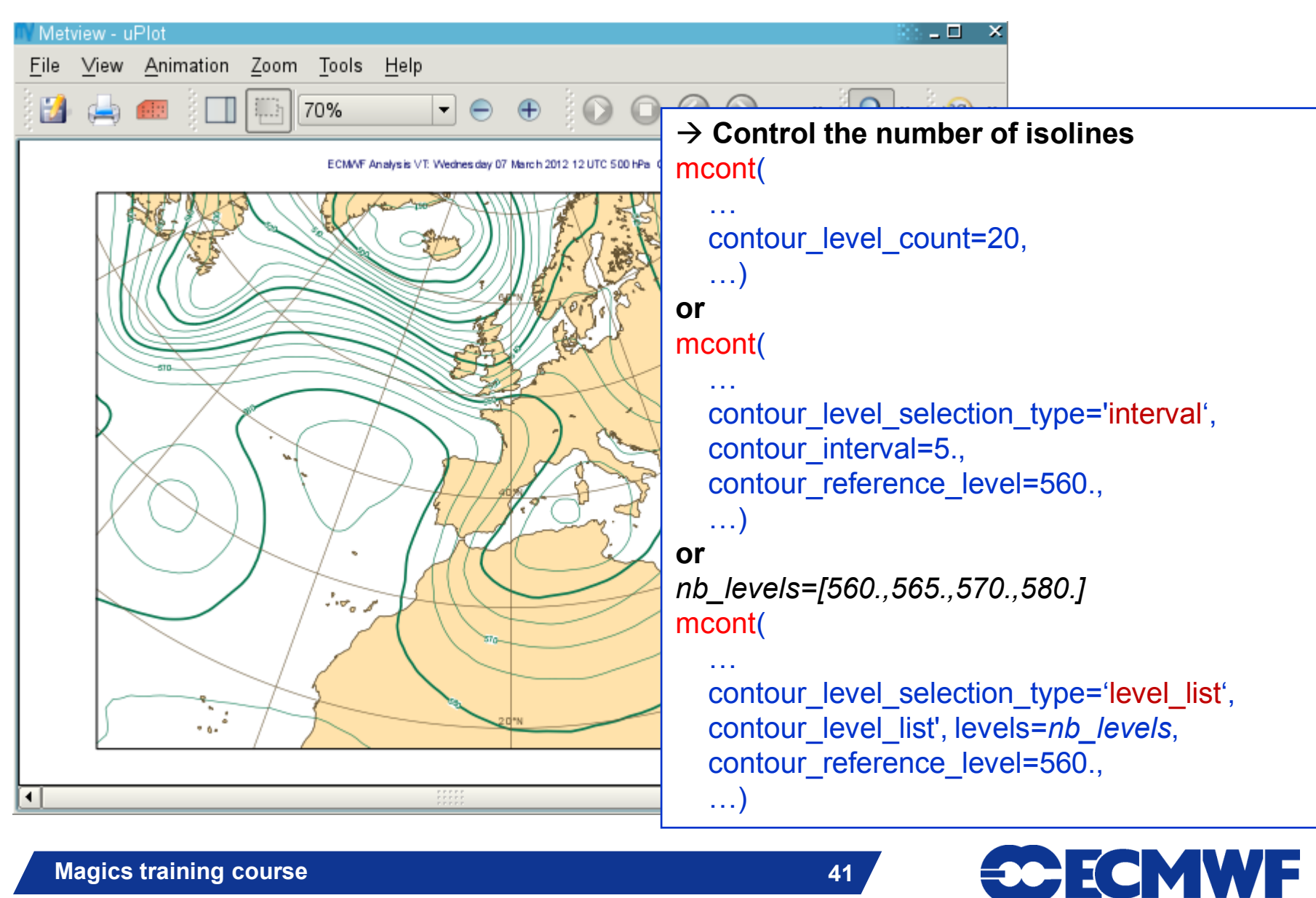

### More on contouring: shading

- **Shading techniques**
	- **Techniques:** 
		- $\rightarrow$  POLYGON
			- **♦ DOT,**
			- **AREA\_FILL,**
			- **HATCH**
		- $\rightarrow$  CELL\_SHADING
		- $\rightarrow$  MARKER SHADING
		- → GRID\_SHADING

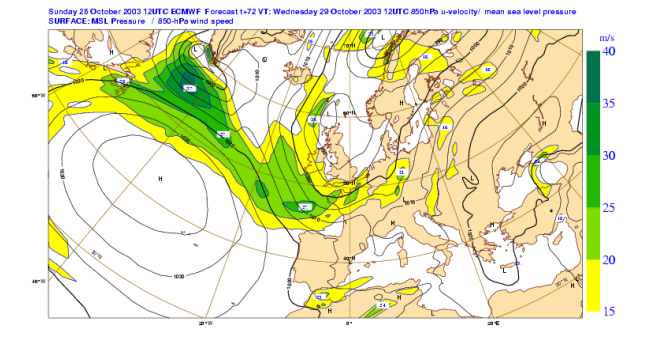

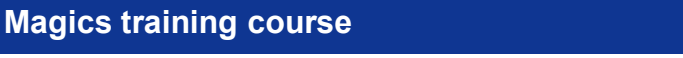

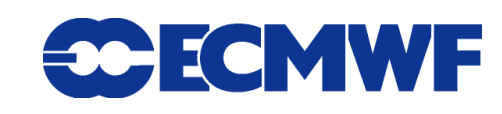

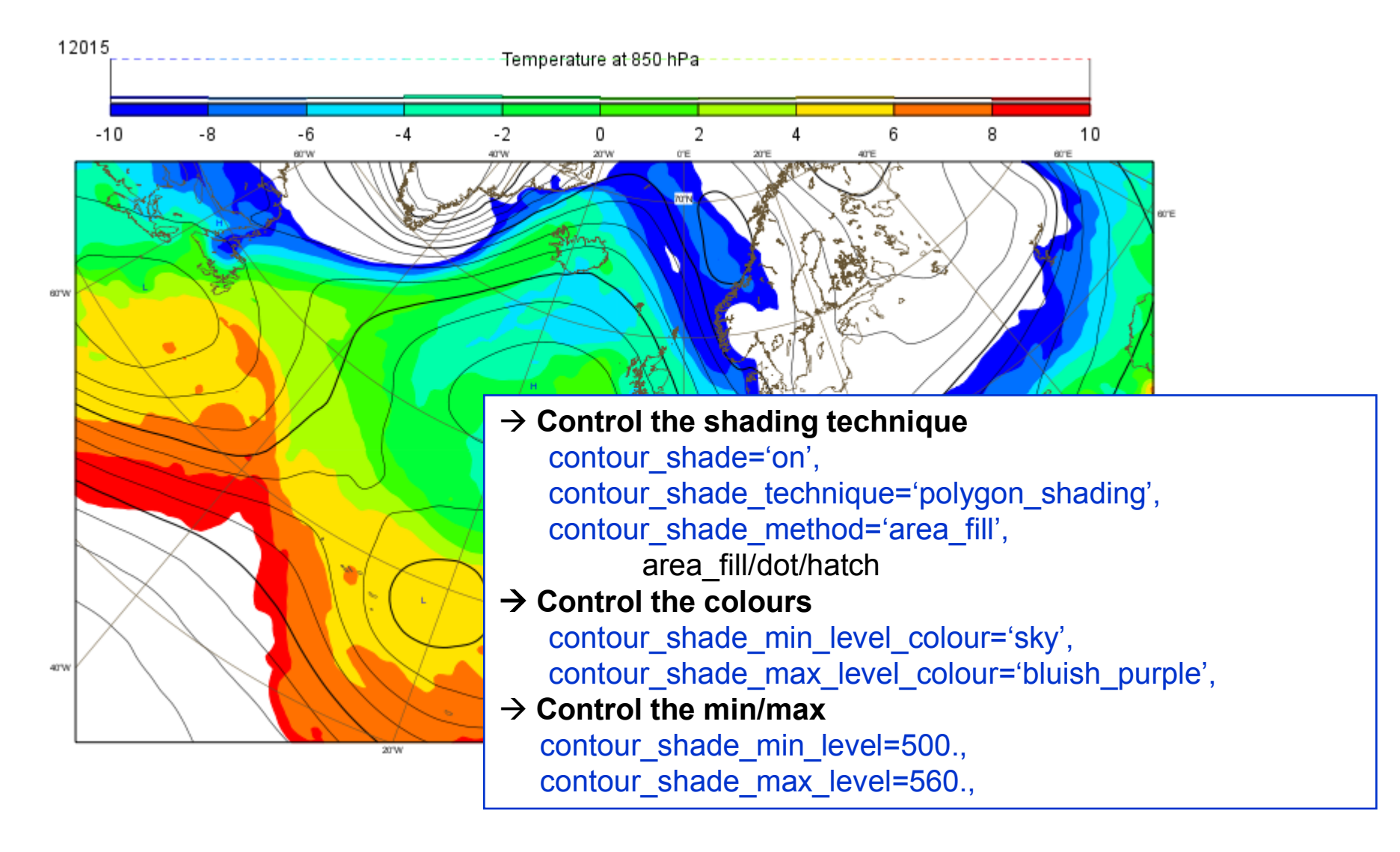

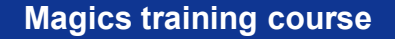

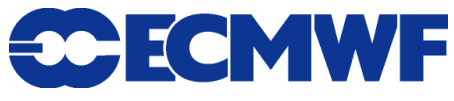

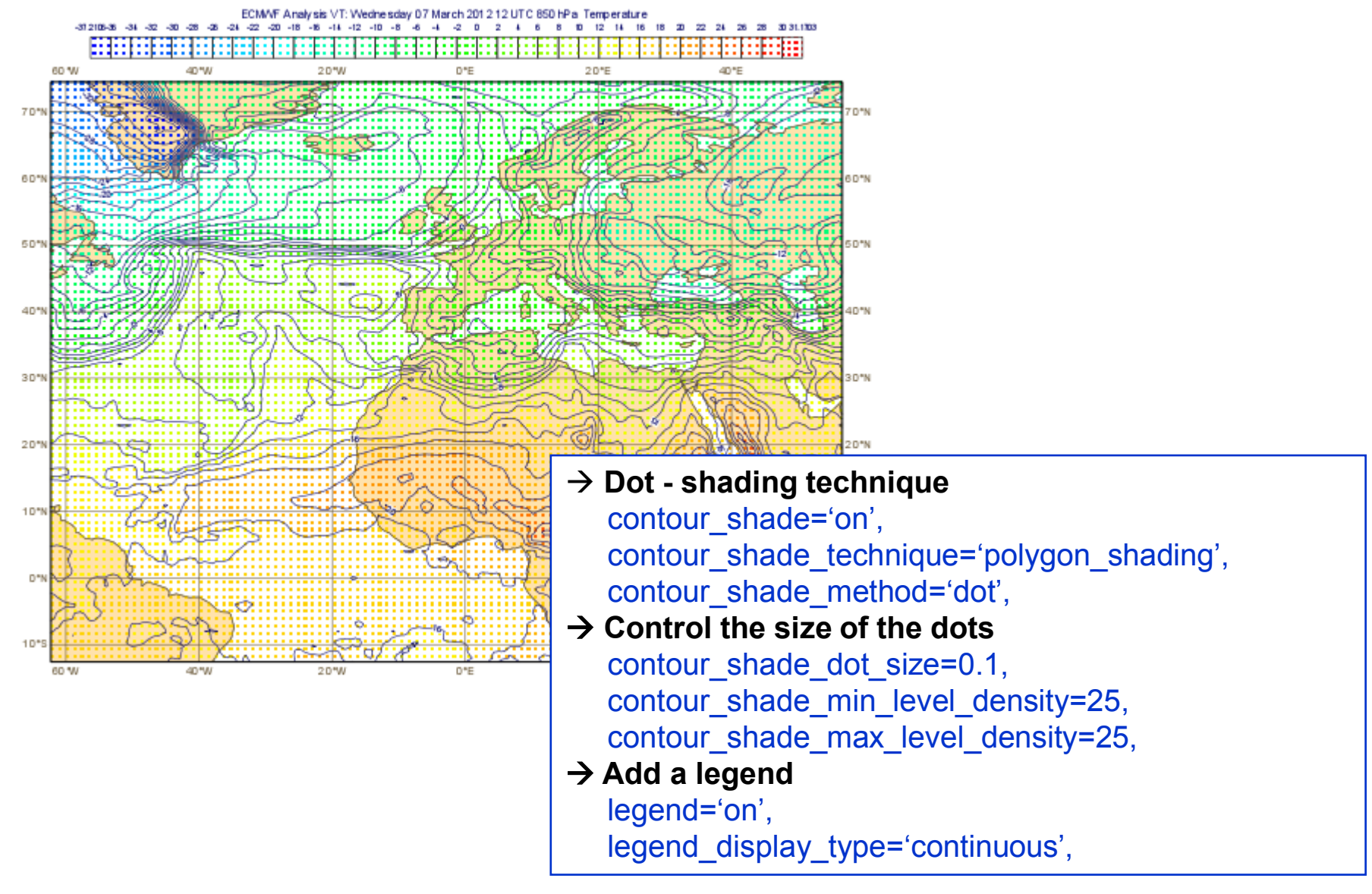

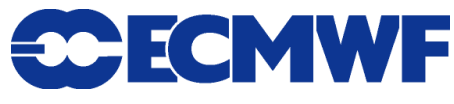

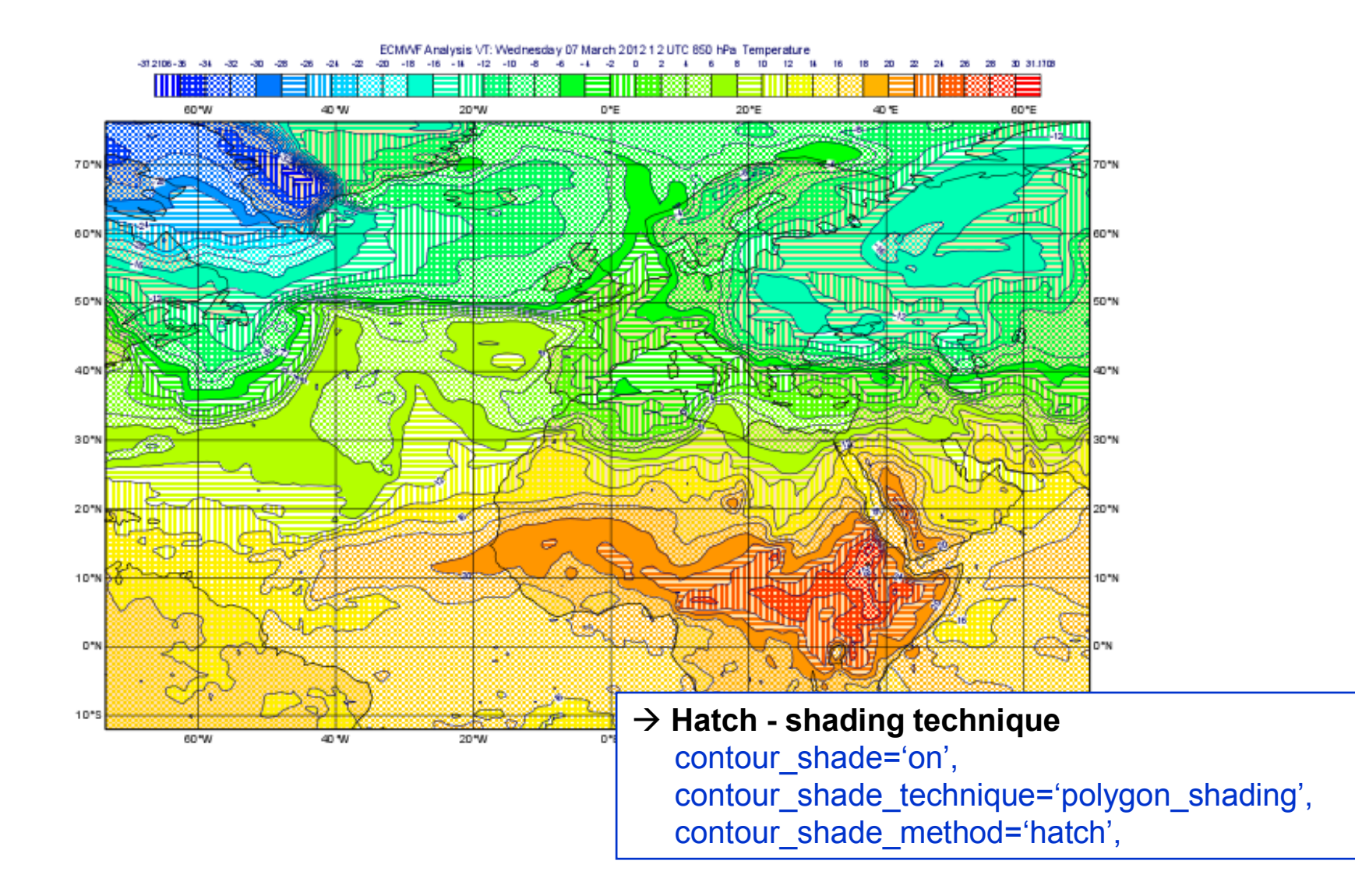

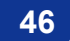

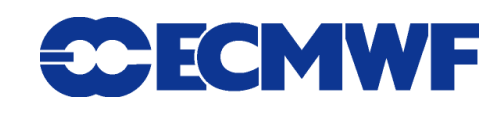

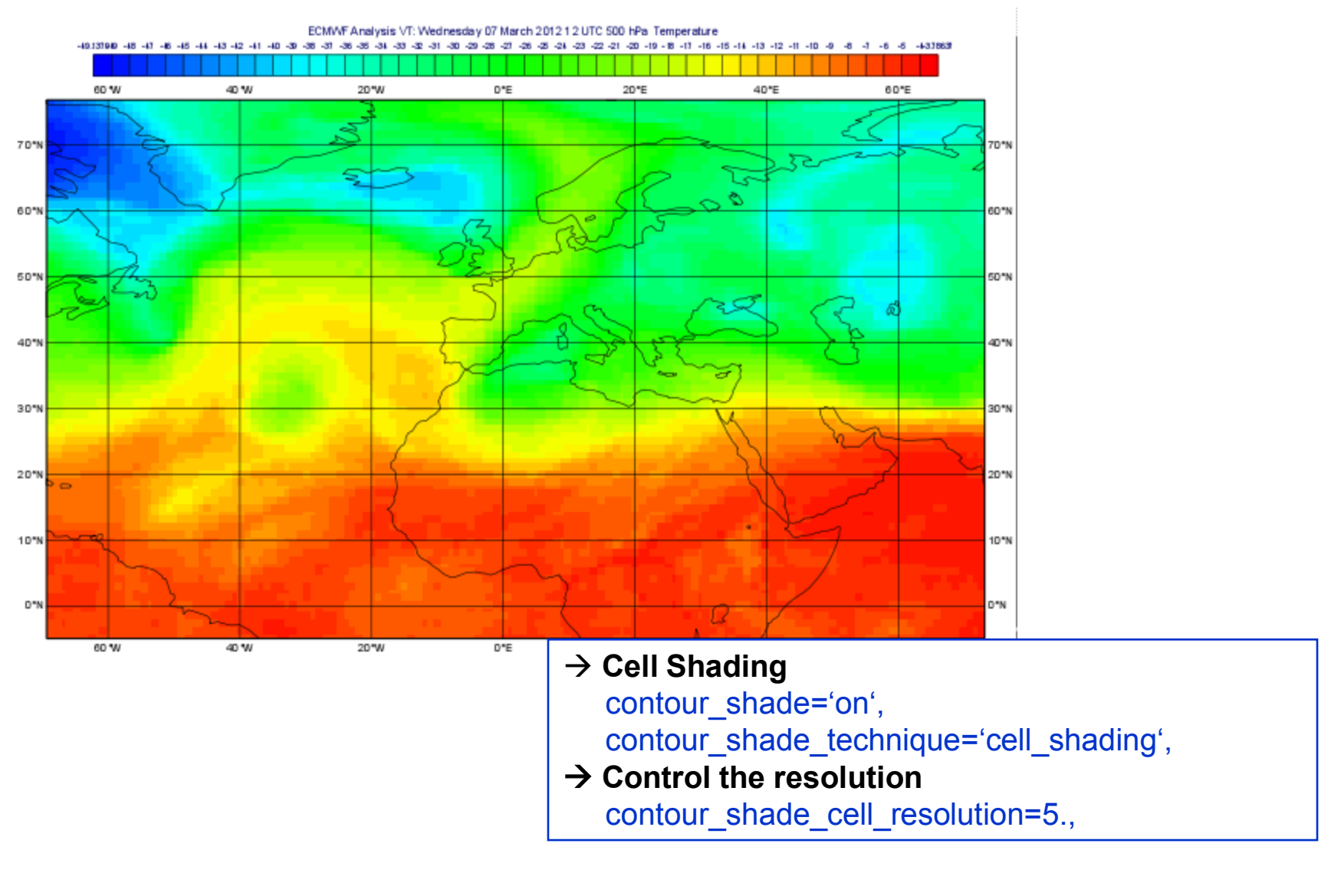

**Magics training course**

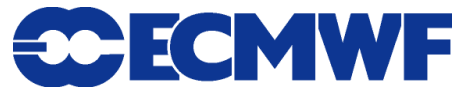

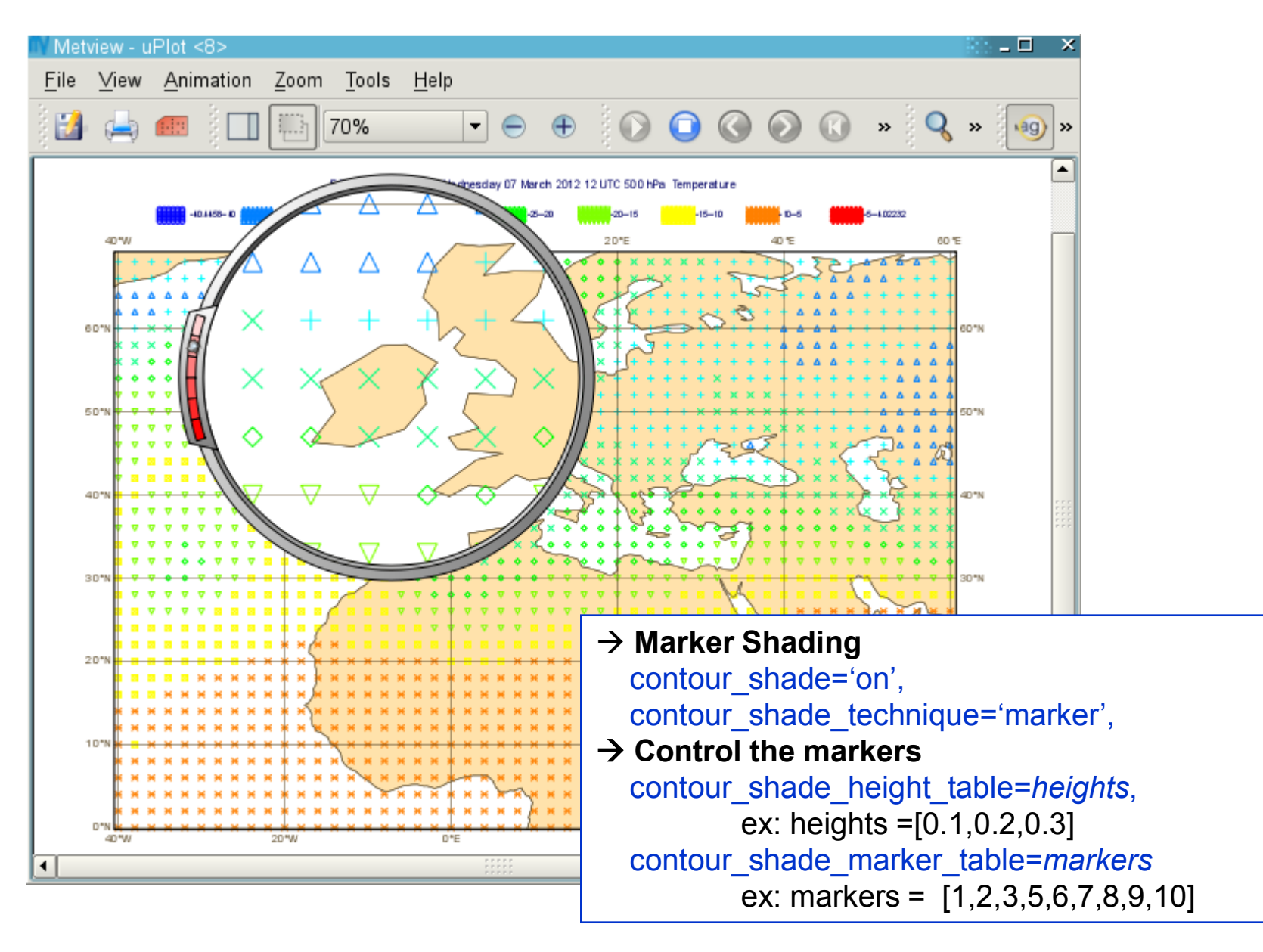

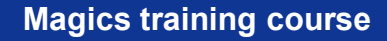

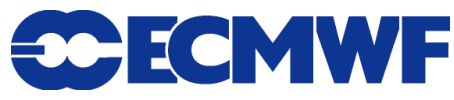

#### Layout – Text - Legend

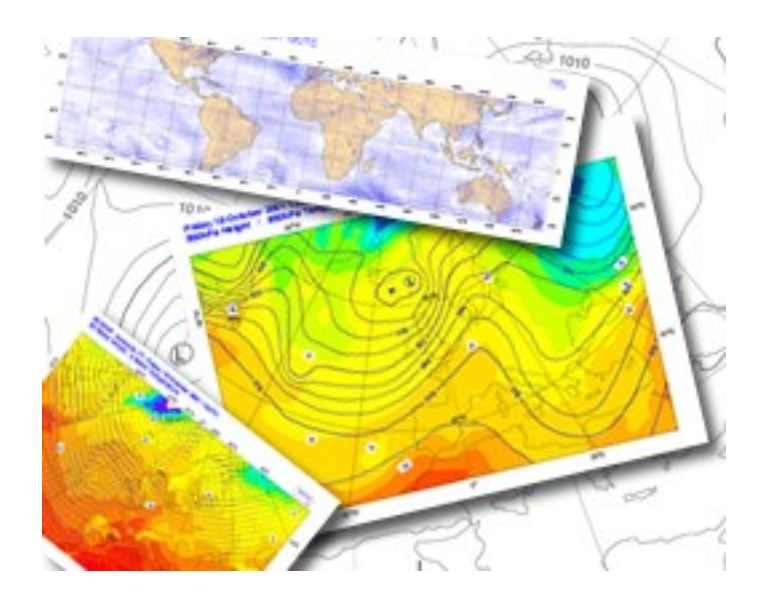

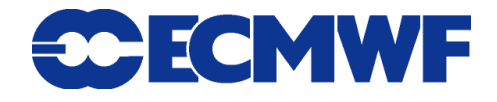

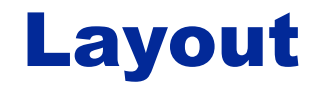

• 3 main concepts : superpage/page/subpage

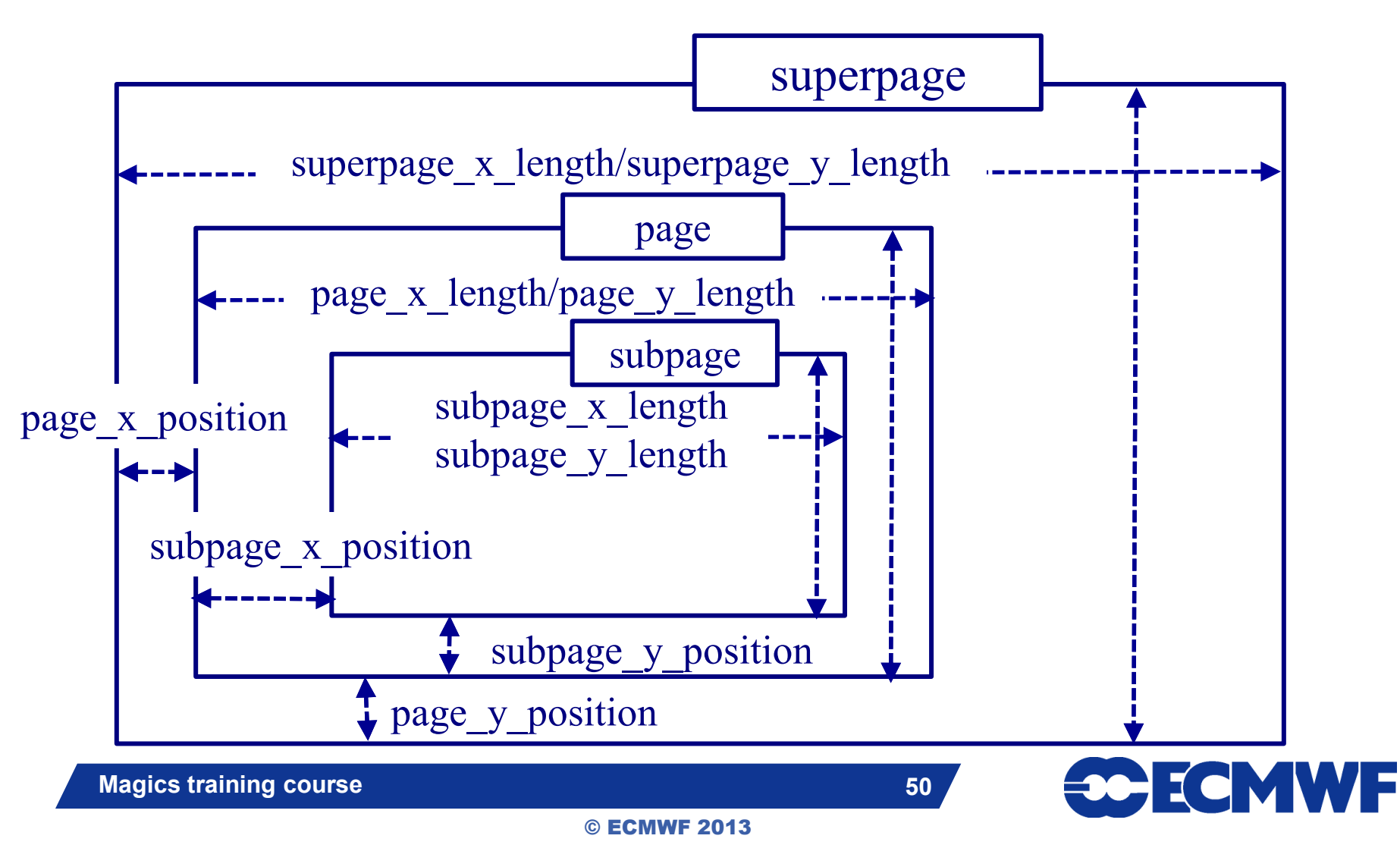

## Layout  $\rightarrow$  things to remember

- **The layout and projection settings are done during the call to the first action-routine.**
- **The instantiation of a page object will create a new page.**

page(page\_x\_length =*14*., page\_y\_length=*10.*,

page\_x\_position=*15.*, page\_y\_position=*10.5*,

subpage\_x\_position=*0.5*, subpage\_y\_position=*0.5*,

subpage\_x\_length=*12.*, subpage\_y\_length=*8.*)

- **The dimensions are in cm.**
- **The subpage is the area where the plot will be rendered: There is always a projection attached to it : geographical or Cartesian.**

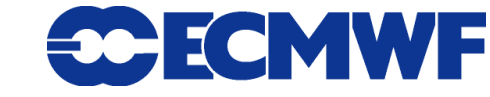

## Text setting and formatting

**The position of a the text can be** 

**automatic ( attach to the top of the subpage )**

 **positional ( text\_x\_position, text\_y\_position text\_x\_length, text\_y\_length)**

**The text is passed as an array of strings.**

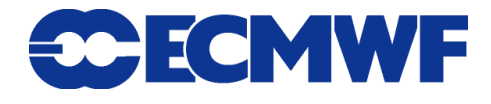

## Text setting and formatting

**• Basic html formatting can be used** 

- ◆ **<b>My text </b> : bold**
- ◆ <font colour='red' size='0.5'> My text </font> : colour **and font-size**

◆ <sub>My text</sub>: subscribed

◆ <sup>My text </sup>: superscripted

 **Some tags allow to extract and use metadata from the grib headers ( using the grib\_api keys, or magics\_specific keys)**

**<grib\_info key='param'/> ( name, base\_date valid\_date)**

◆ <magics title/> will create an automatic title.

$$
53
$$

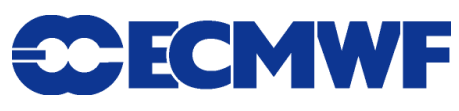

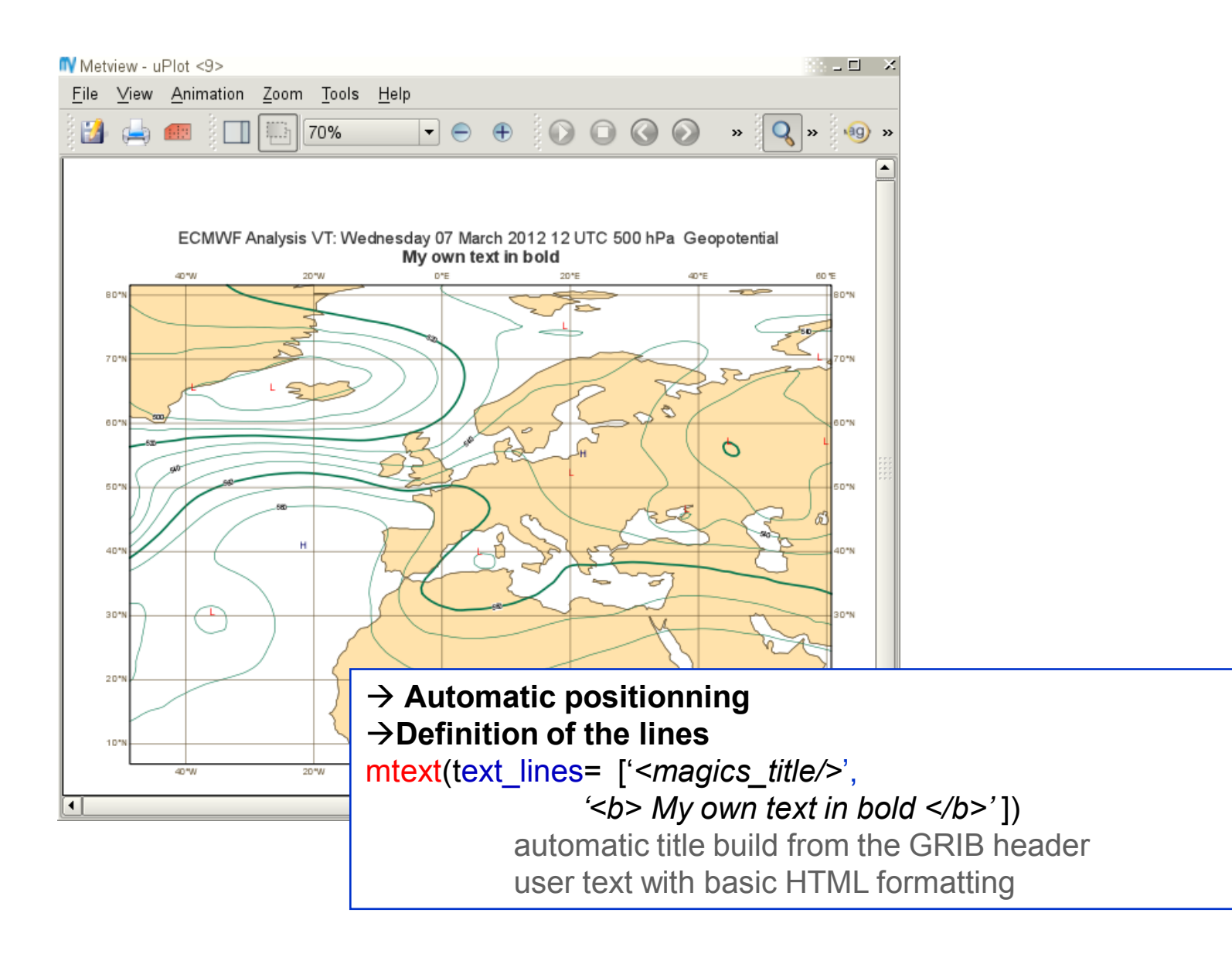

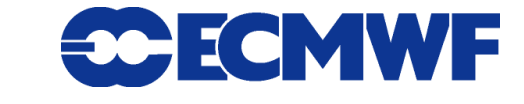

© ECMWF 2013

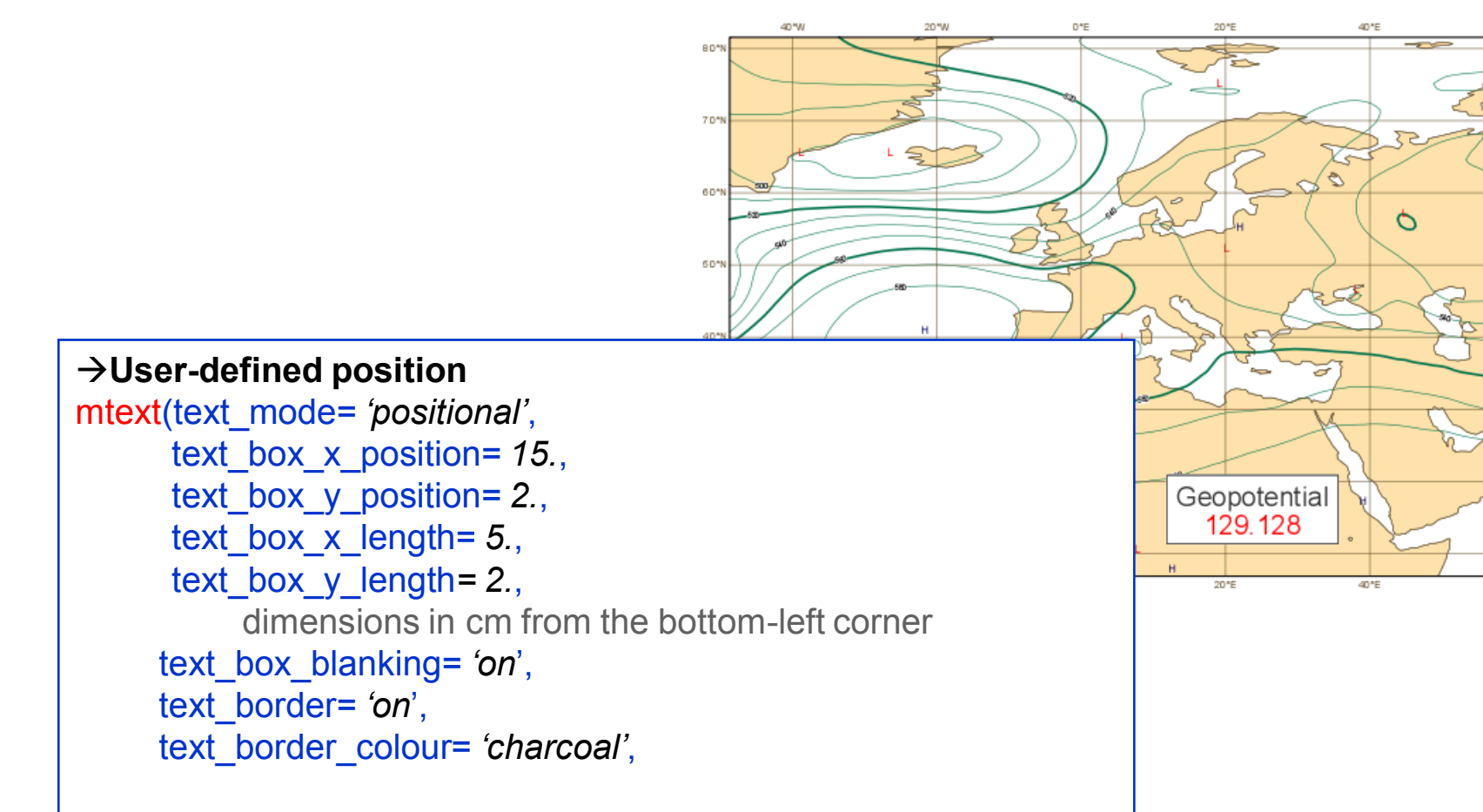

#### $→$ **Definition of the lines**

text\_lines= [ *'<grib\_info key="name"/>',* *extract information from the GRIB header using GribAPI keys <font colour="red"> '<grib\_info key="param"/>'</font>'*] adding basic HTML formatting

**Magics training course 55**

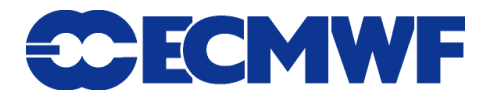

on so

#### Legend

**As a text, the legend (legend\_text\_mode) can be :**

#### **automatic**

- $\rightarrow$  attach to the top of the subpage, below the automatic title
- ◆ positional
	- legend x position/legend y position /legend\_x\_length/legend\_y\_length
- **The legend (legend\_display\_type) can be** 
	- **disjoint**

#### **continuous**

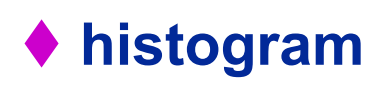

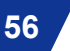

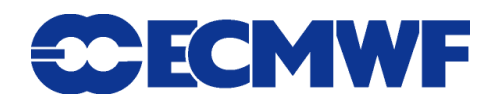

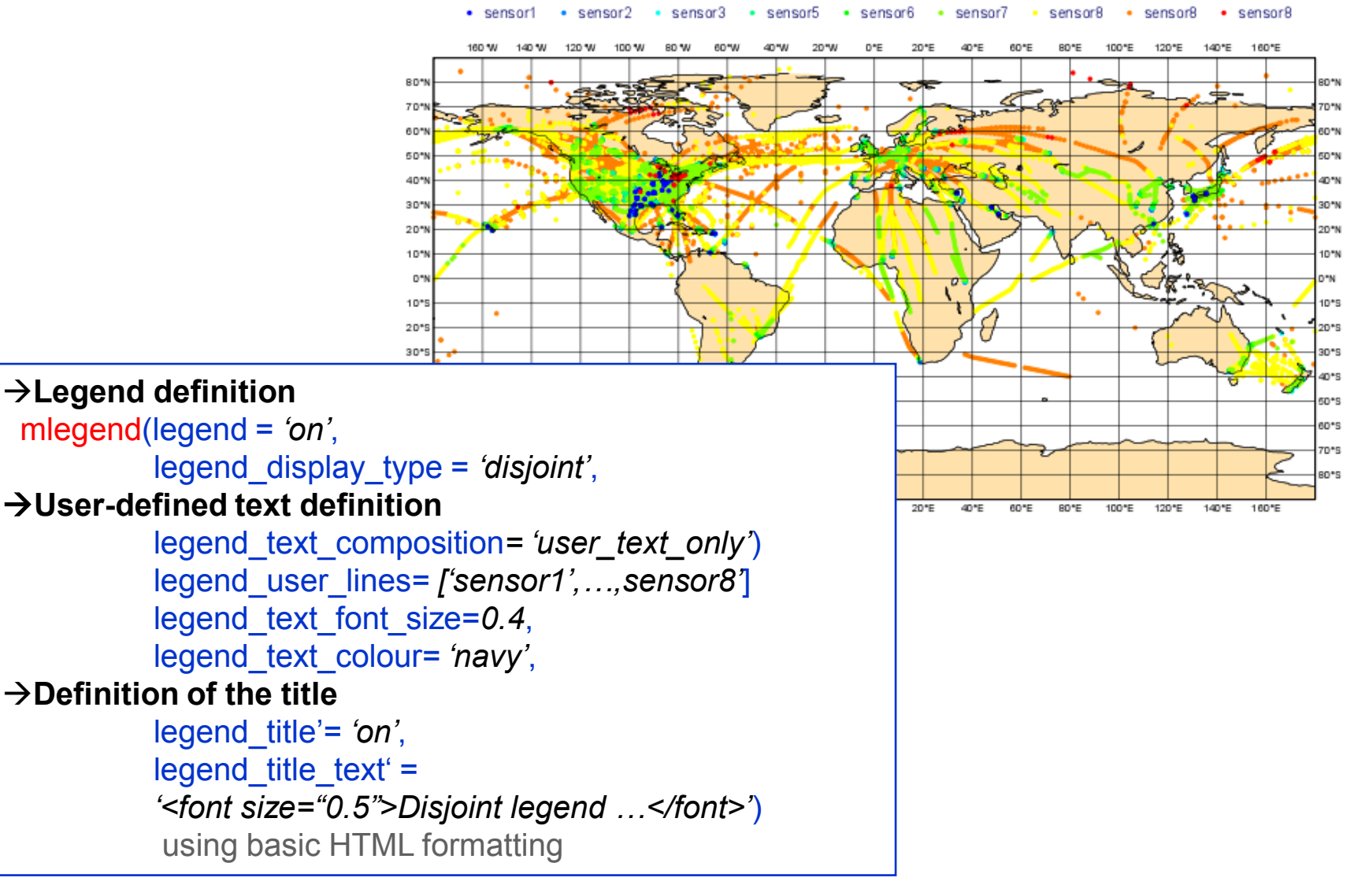

#### Disjoint legend using user-defined text

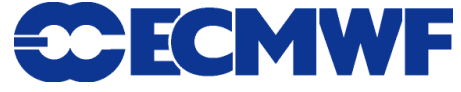

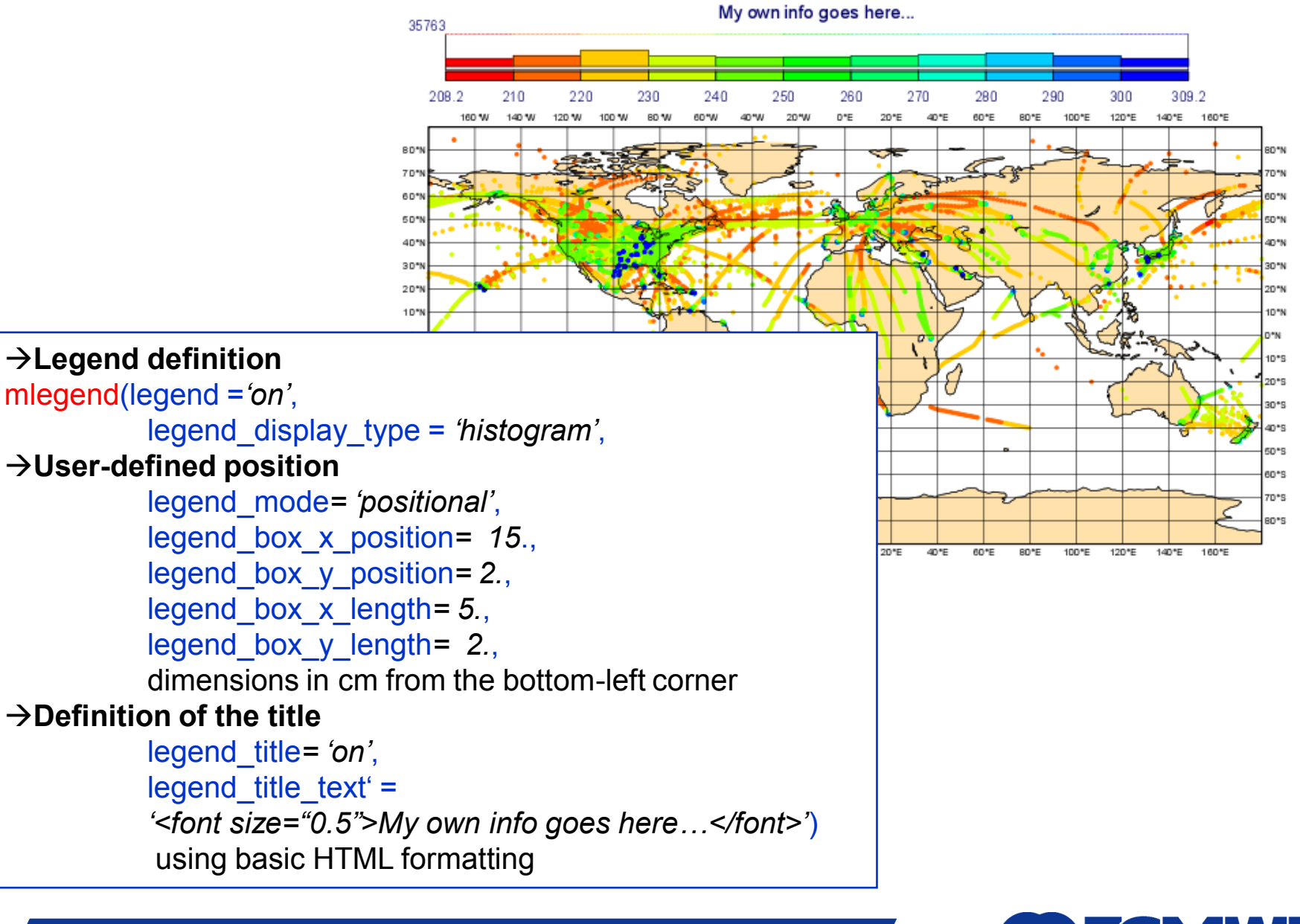

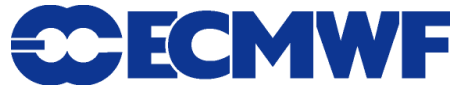

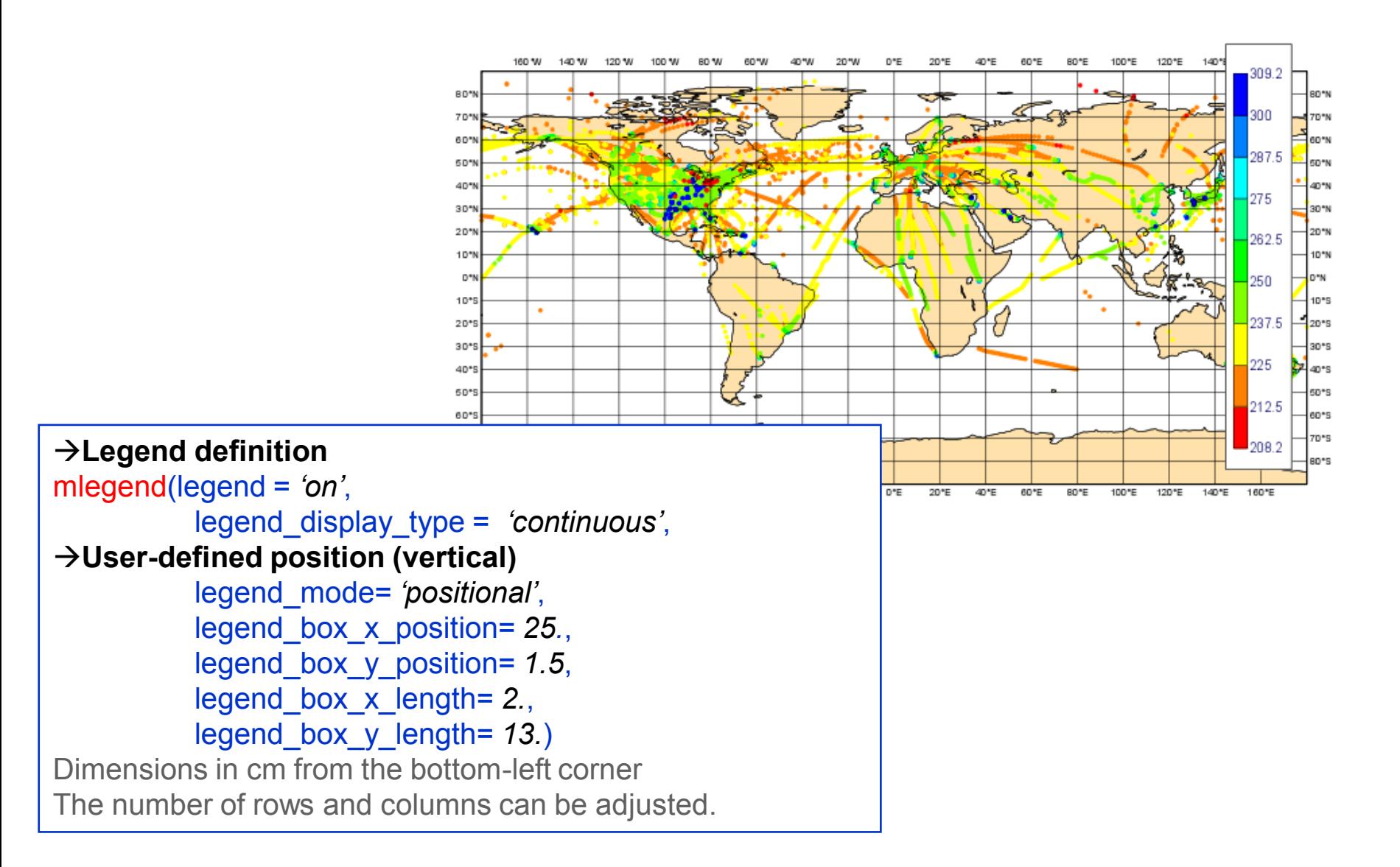

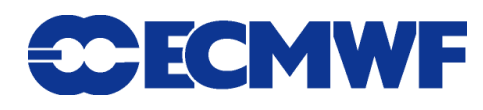

#### Magics outputs

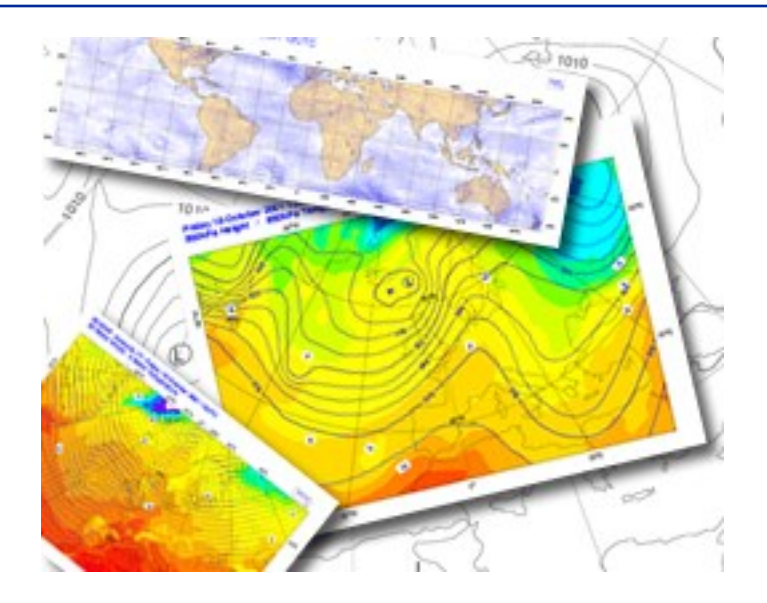

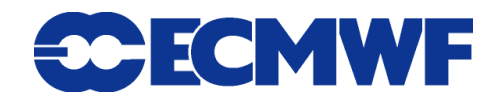

- SVG is a web vector format which is becoming increasing **popular (HTML5)**
- **Some formats only support transparent colours**

#### Working with Magics output

#### **Magics has many output formats:**

**(depending on the installation)**

- ◆ Vector formats → PostScript (for printers), EPS, PDF, SVG
- **Raster formats PNG**
- ◆ Animated formats → Qt for Metview, KML for Google Earth
- **PostScript is the default and most reliable output format**
- **PNG, as a raster format, has not as good quality as vector formats**
	-

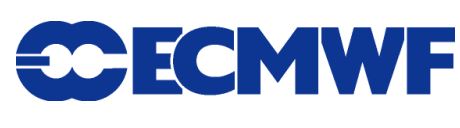

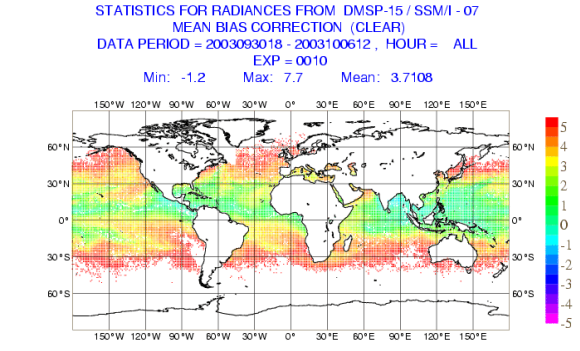

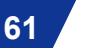

## Magics Qt output  $\rightarrow$  Metview

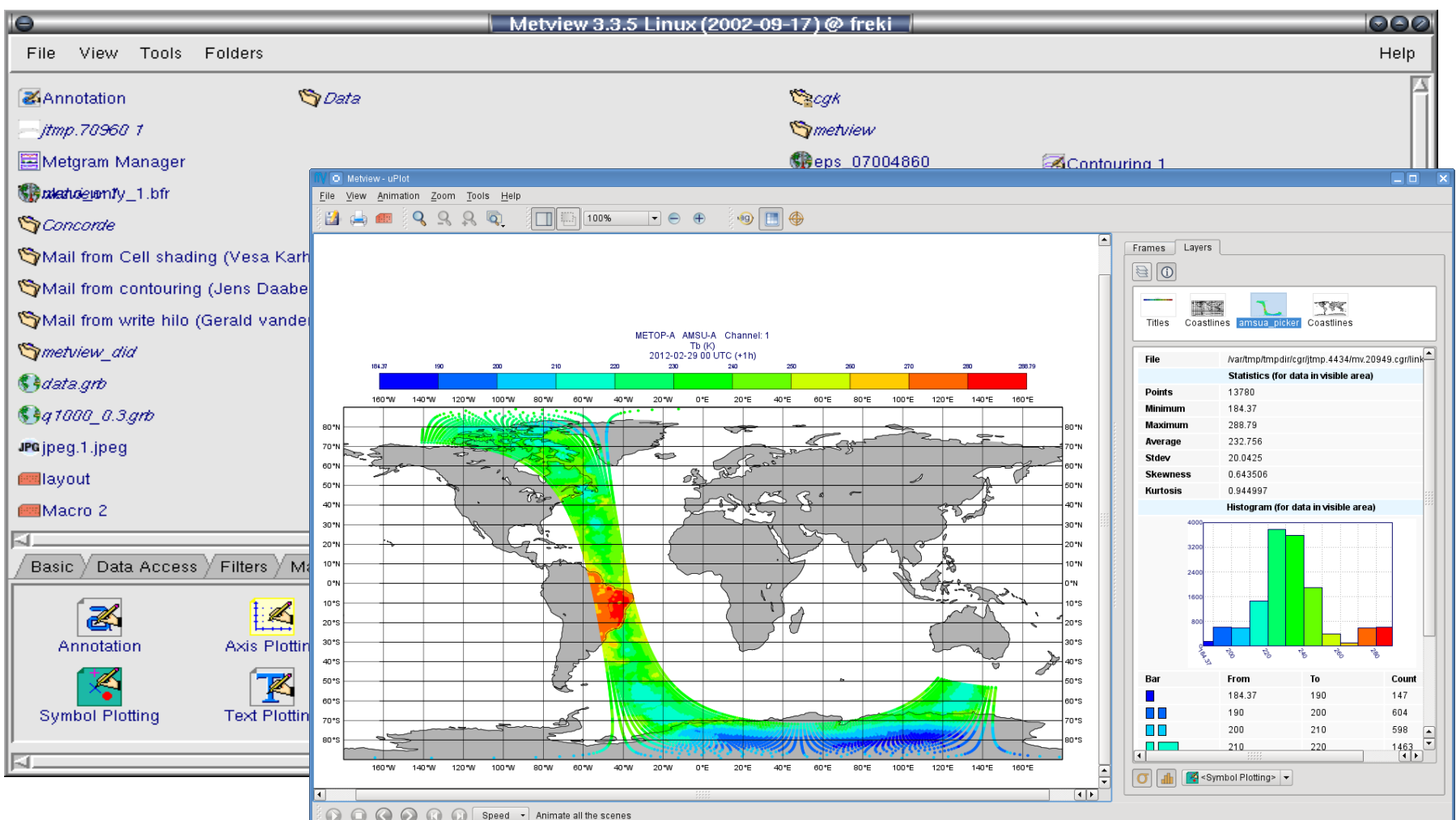

**Magics training course**

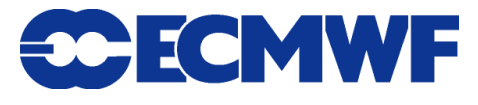

## Viewing and processing Magics output

**The output files can be viewed with:**

**PostScript : Ghostview (***gv***),** *okular*

**PNG :** *display***, web browser**

- **Files (especially PostScript) can be easily compressed and uncompressed by** *gzip* **and** *gunzip***. This can save a lot of disk space and speeds up network transfers (email)!!!**
- **Output files can be processed by many standard tools, such as** *xv***,** *display* **and any web browser.**
- **Especially powerful is a free package called** *ImageMagick***. It contains many tools to process images.**

**http://www.imagemagick.org**

$$
63
$$

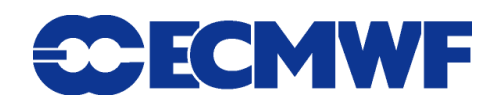

# Magics++ - defining output

**File naming:**

**Python: output(output\_name='example\_name')**

**will result in names as** *example\_name.ps* **or**  *example\_name.1.png***. The file extension is added automatically by the driver.** 

 **Formats which have one page per file (like PNG) get also a number:**

**wind.1.svg, wind.2.svg**

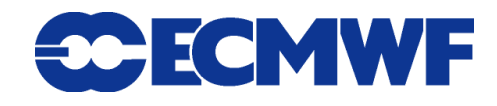

# Defining output size

#### **For most drivers size is set through**

superpage\_x\_length & superpage\_y\_length (default: A4 landscape)

#### **For some raster drivers (i.e. PNG)**

output width (default: 800 pixels) (where the ratio of superpage gives height)

#### **• KML is very special!**

**Does not have an output size**

**Only works when Cylindrical projections is set!**

$$
65
$$

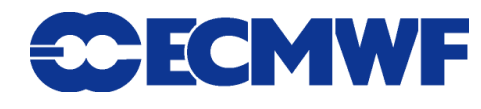

### Magics++ - new formats

#### **EPS/PDF**

◆ Addition to PostScript output to support inclusion in **documents (Word, Latex) and on the web**

**• SVG** 

**Vector format for web/printing (HTML5)**

**Human readable and supports interactivity**

**• KML** 

◆ For use in Google Earth and Google Maps

**Still in the beginning (no legend, no wind flags/arrows)**

**66**

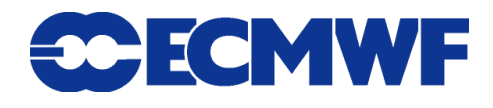

## Magics++ : SVG output

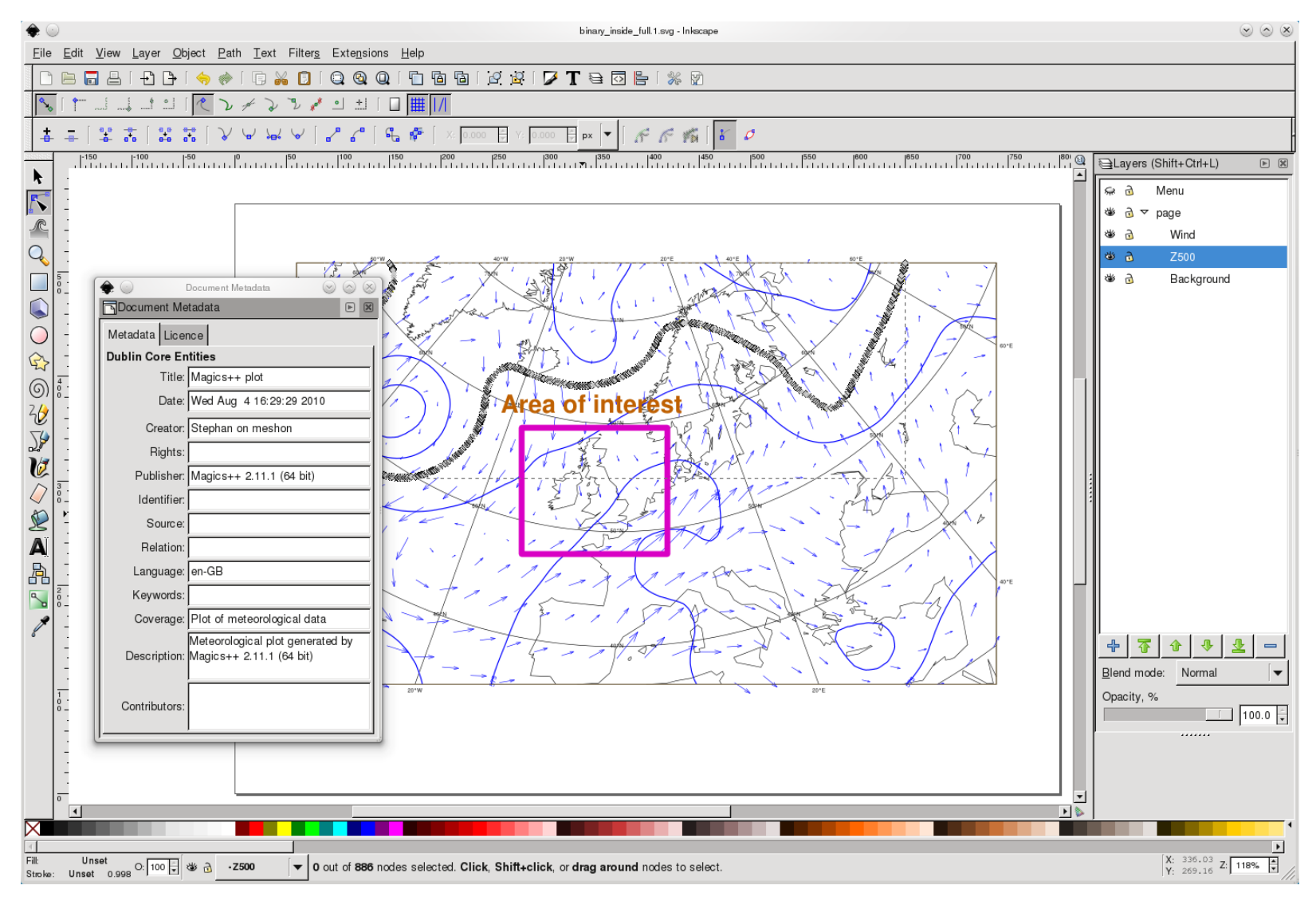

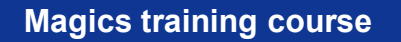

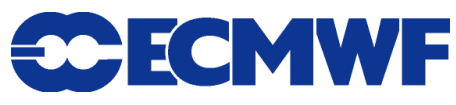

### Magics++ : KML output

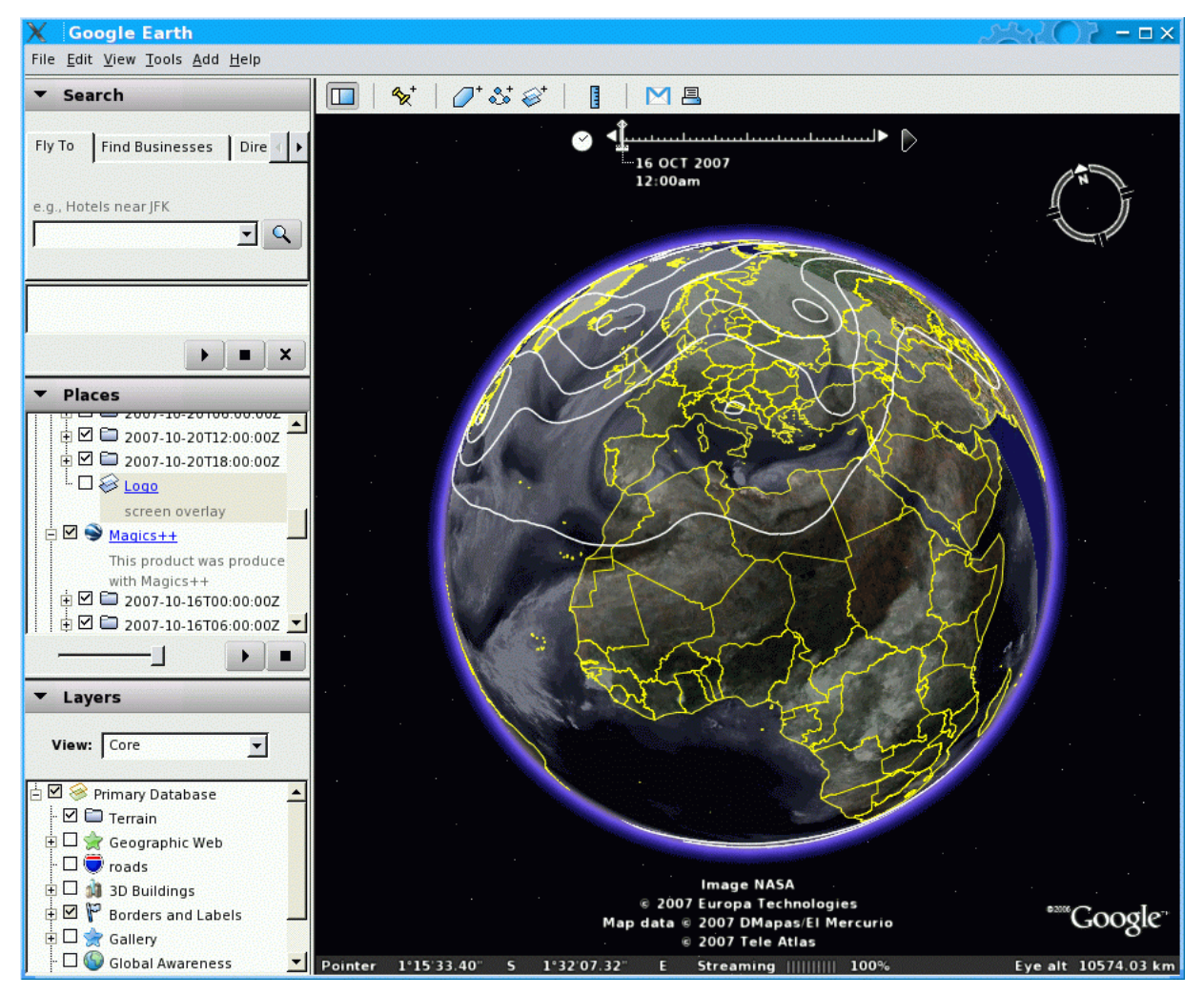

#### (Works not for all types of data/projections)

**Magics training course**

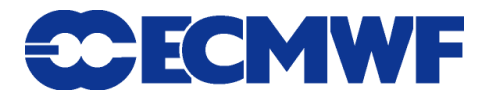

#### Wind Plotting

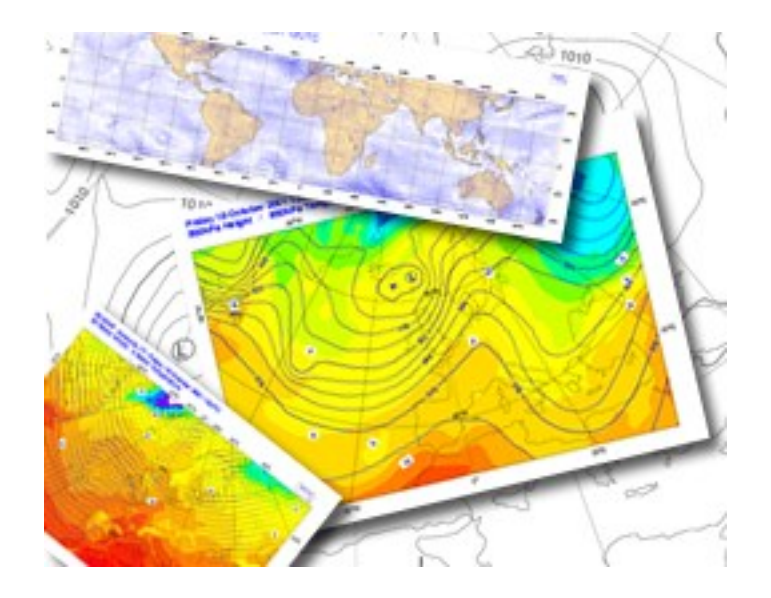

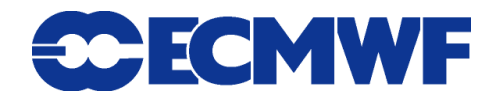

## More on Wind Plotting

#### **Wind field :**

- **U/V velocity components**
- ◆ Speed and direction
- $\rightarrow$  Set mode through 'GRIB\_WIND\_MODE'

#### **Wind plotting**

- **Wind arrows**
- **WMO standard wind flags**
- → Set type through 'WIND\_FIELD\_TYPE'

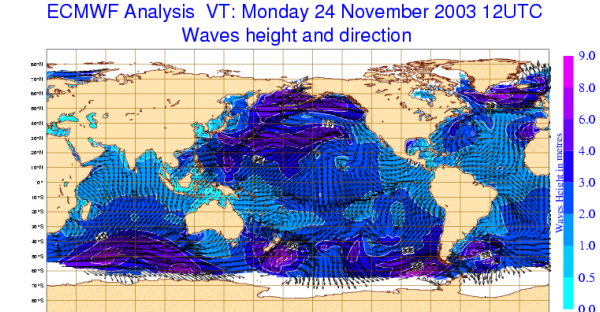

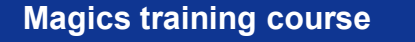

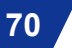

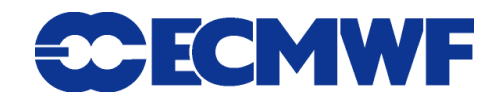

## More on Wind plotting

- **The projection of wind fields is done automatically**
- **There is no interpolation.**
- **A thinning process may be applied**
- **User has control over:**
	- ◆ Colour
	- **Thickness**
	- **Minimum/maximum speed**
	- ◆ Calm indicator

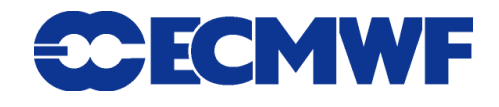

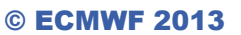

### Wind arrows example

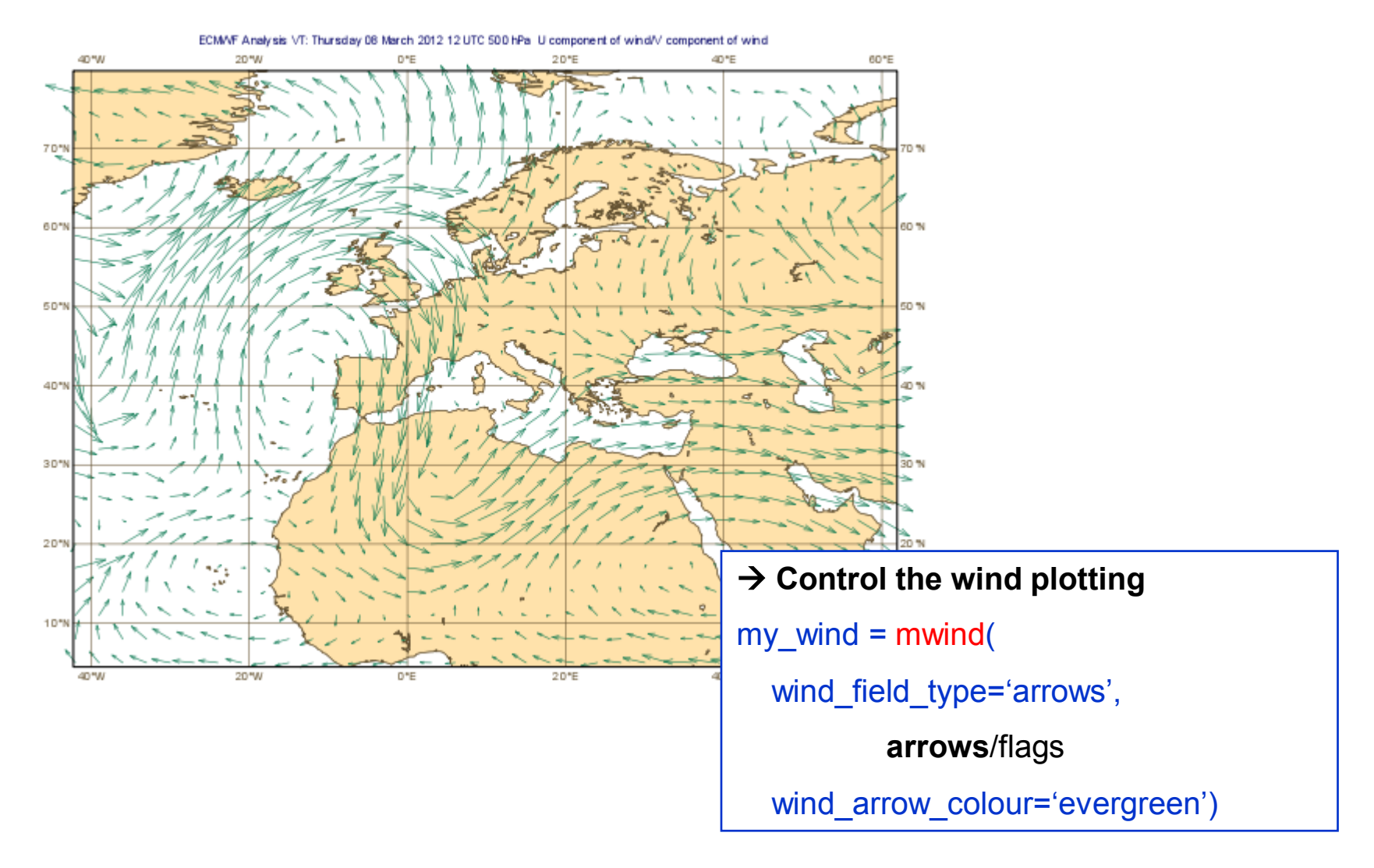

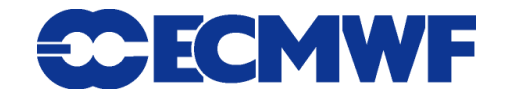

**Magics training course**

© ECMWF 2013

## Wind flag example

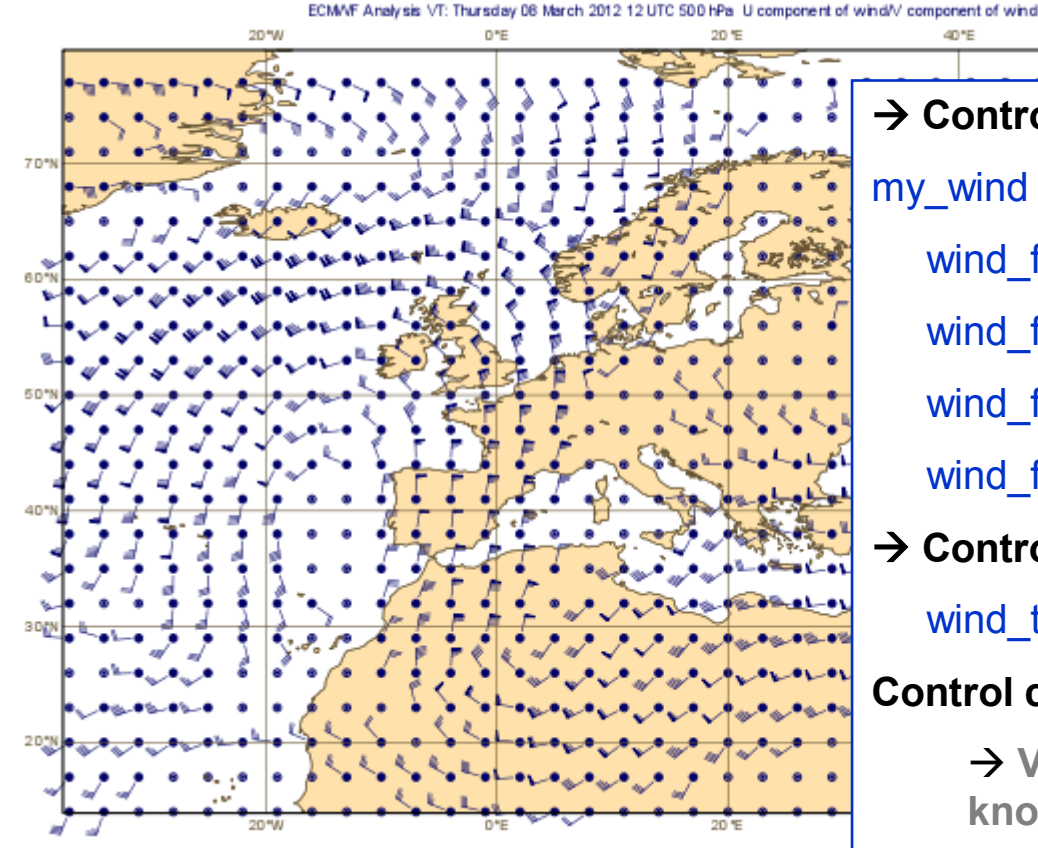

60% **→ Control the wind flags**  $my\_wind = mwind($  wind\_field\_type='flags', wind\_flag\_colour='navy', wind\_flag\_thickness=1.5, wind\_flag\_origin\_marker='dot', **→ Control some global attributes** 

wind\_thinning\_factor=3.,

#### **Control calm wind and min/max (m/s)**

 **Values are given in m/s BUT displayed in knots (according to WMO standard)**

wind\_flag\_calm\_below=1.5,

wind\_flag\_min\_speed=1.,

**73**

wind\_flag\_max\_speed=10.)

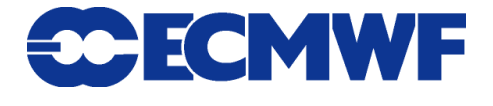
## Advanced wind plotting

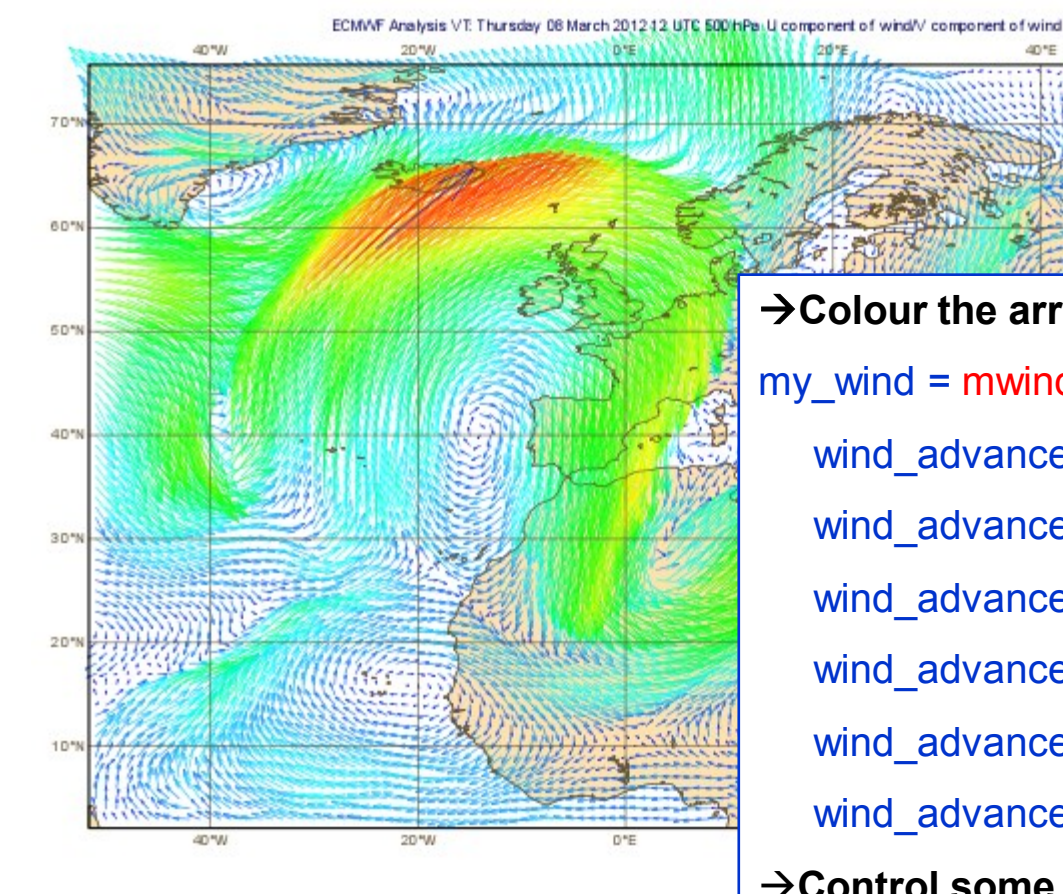

**Colour the arrows according to the wind speed**  my wind  $=$  mwind( wind advanced method='on', wind\_advanced\_colour\_selection\_type='interval', wind advanced colour interval=2., wind\_advanced\_colour\_max\_level\_colour='red', wind advanced colour min level colour='blue', wind advanced colour direction='clockwise', **→ Control some global attributes** 

wind arrow unit velocity=25.,

wind thinning factor=1.)

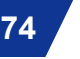

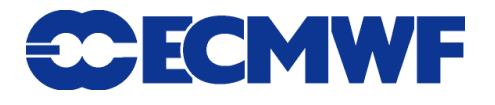

20%

## Observations and symbol plotting

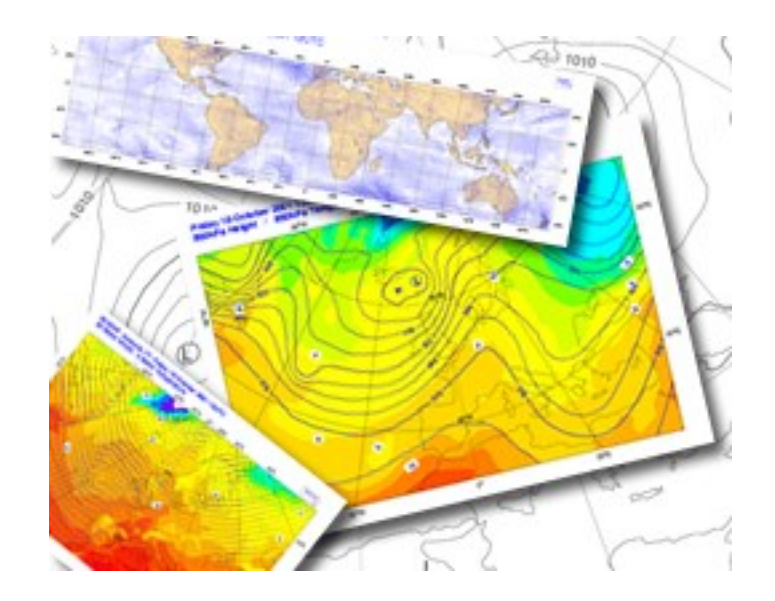

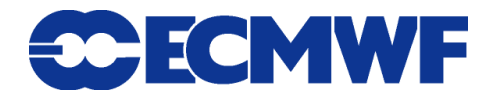

## More on Observations

**Magics++ supports basic observation plotting**

◆ Synop

- **WMO plotting standards.**
- **WMO BUFR code**

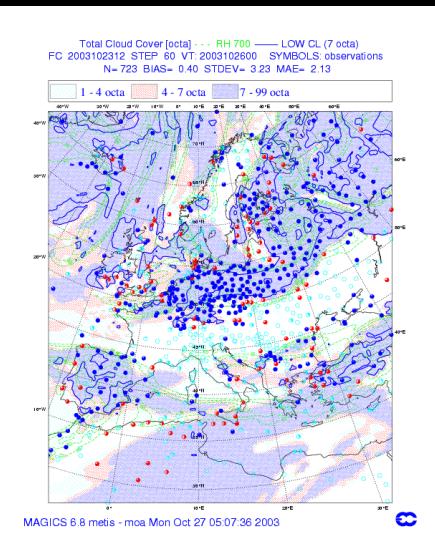

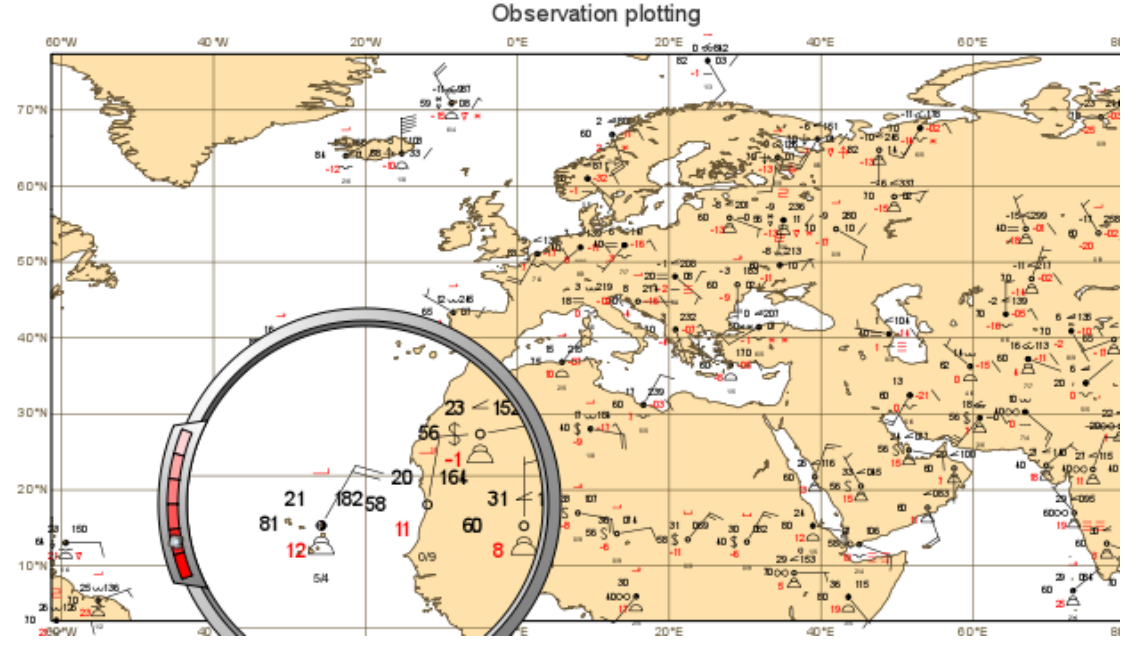

**Magics training course**

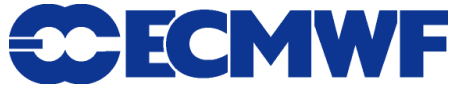

# Symbol plotting

- **Magics has many options to plot symbols representing data, such as observations**
- **Magics++ improves the handling of large amounts of data coming from satellites stored in ODB**
- **Valid inputs:**
	- **Arrays of values** 
		- $\rightarrow$  x values/y values
	- **Geopoints files** 
		- **→ Ascii files ( Metview )**
	- ◆ ODB

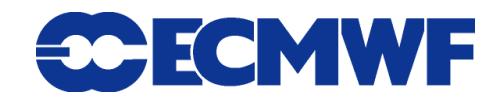

#### Monitoring of airep data

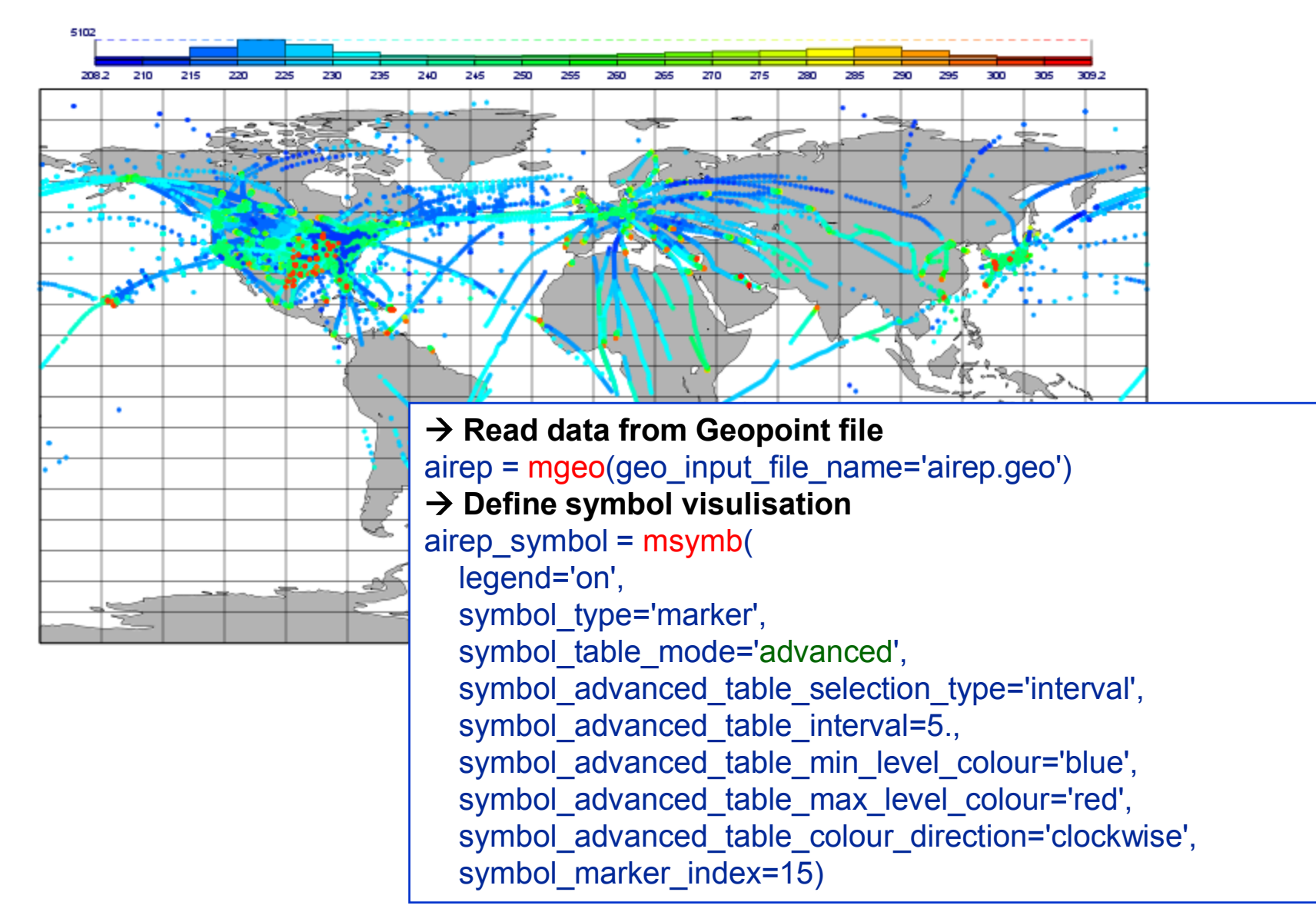

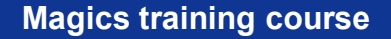

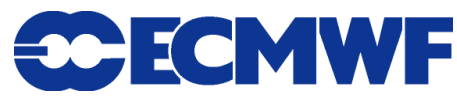

Cartesian projection and Graph Plotting

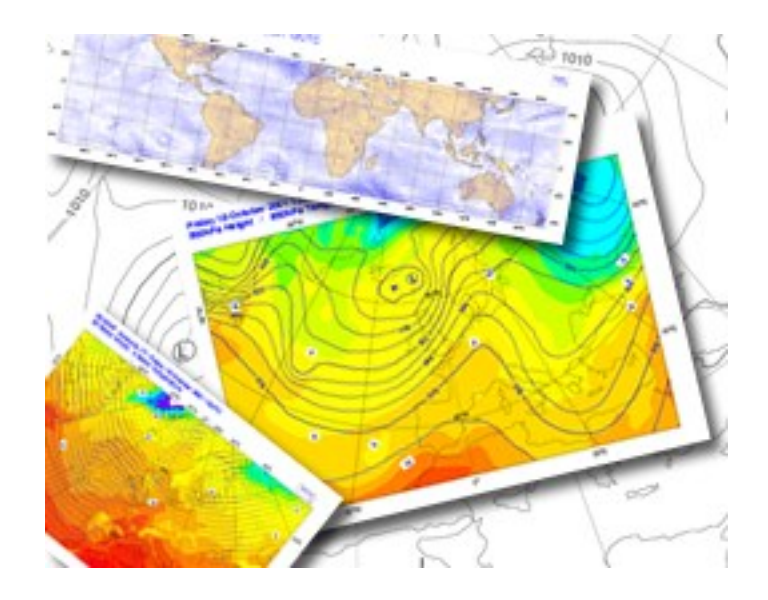

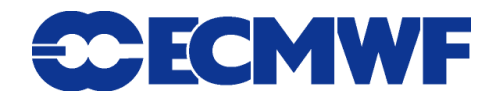

## Cartesian View

 **A Cartesian view is defined by 2 axis i.e. 2 calls to**  *paxis***.**  Regular Cartesian View.

mmap(subpage\_map\_projection = 'cartesian',

subpage\_x\_axis\_type='regular',

subpage\_x\_min =  $-20$ , subpage\_x\_max=20,

subbpage y axis type='regular',

subpage\_y\_min =  $-20$ , subpage\_y\_max= $20$ )

#### **The setting should follow these basic rules**

#### $→$  **First step : define the horizontal axis**

horizontal = maxis(axis\_orientation="*horizontal*")

#### $→$  **Second step : define the vertical axis**

vertical = maxis(axis\_orientation='vertical')

**Magics training course 82**

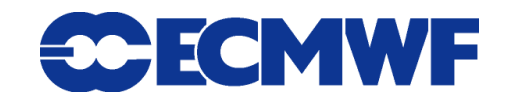

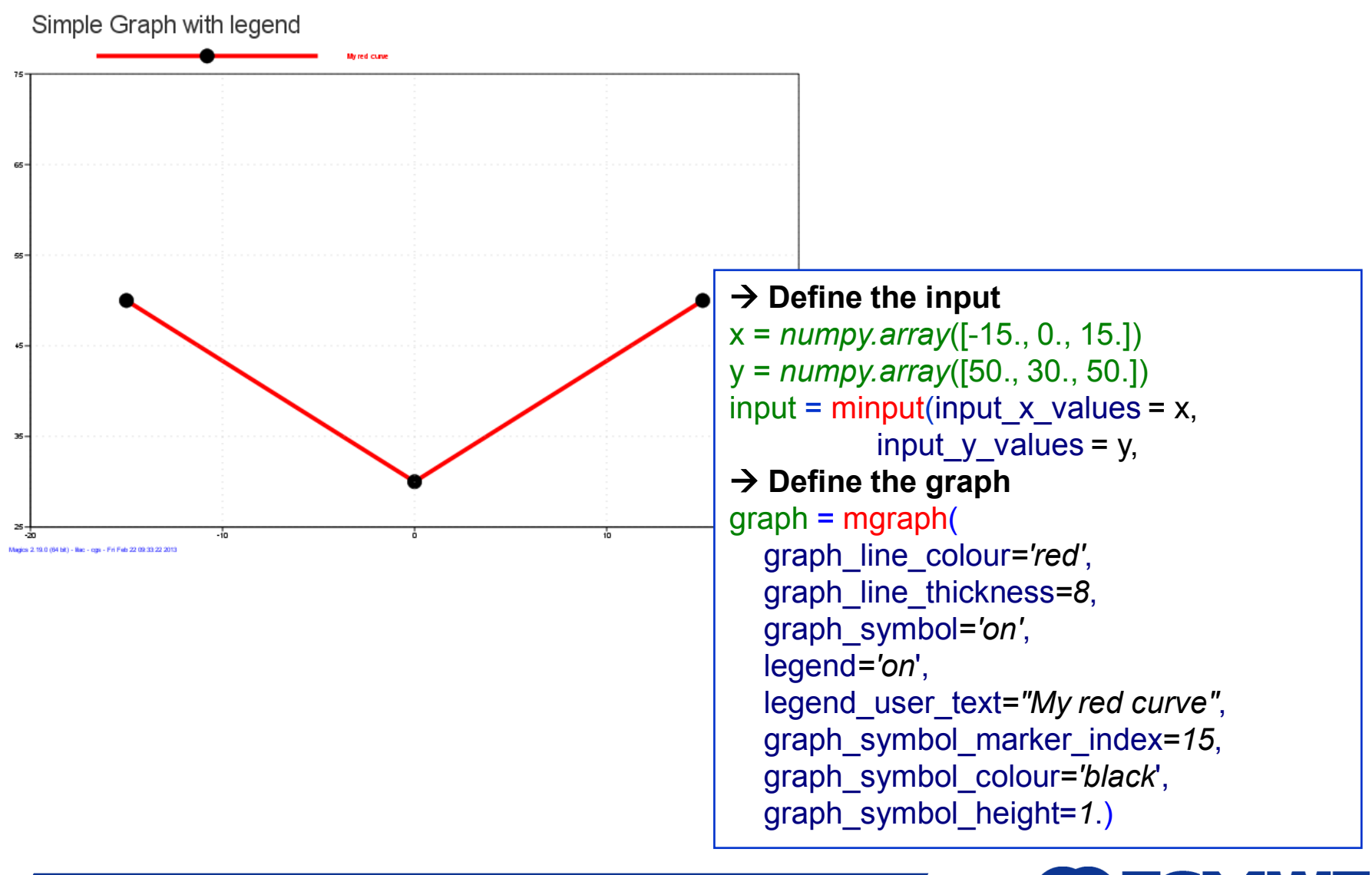

#### **Magics training course 83**

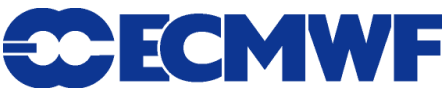

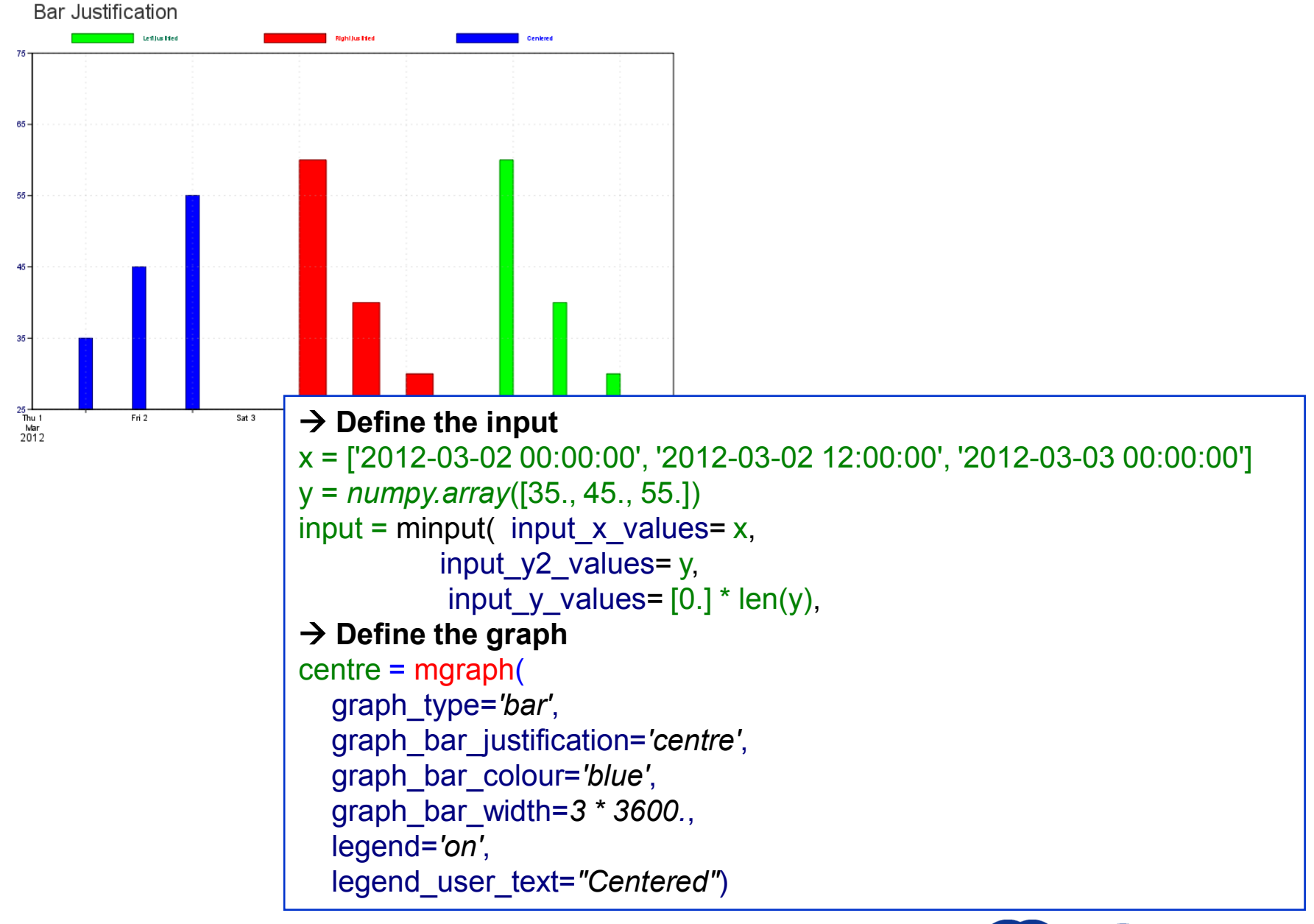

**Magics training course 84**

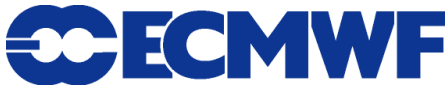

### Wrap-up

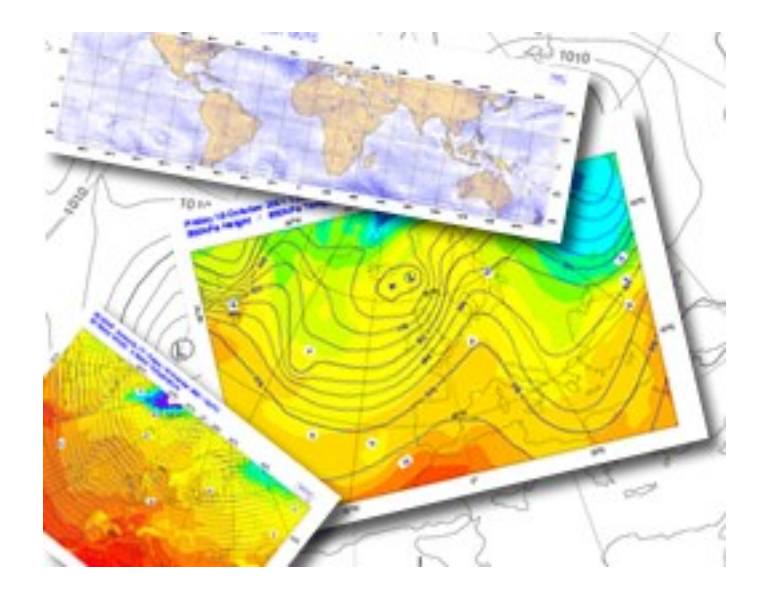

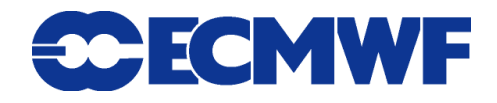

# Where to find information?

**On the Magics web site, you will find:**

- **Gallery of examples**
- **↑ Tutorial**
- **Reference manual**
- **Magics change history**
- **Information about input and output formats**
- **Links to Newsletter article about Magics**

#### **https://software.ecmwf.int/magics**

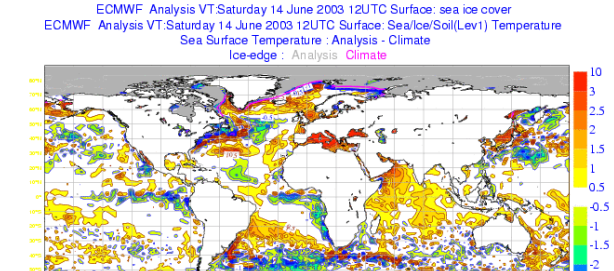

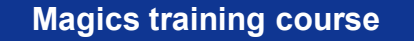

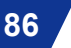

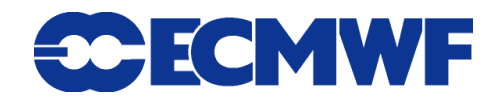

## Contacting the Magics developers

- **We encourage users to contact us to give feedback.**
- **If you send emails to magics@ecmwf.int to ask for help please provide us with this information:**
	- **A clear subject line (e.g. "Logo looks upside down")**
	- **A short description of your system (e.g. 'uname -a' and compilers used)**
	- **A time frame which a problem needs to be fixed**
	- **Please compress large files (gzip / bzip)**
- **Currently we aim for two major releases a year and you might have to wait for the next release to get an update**

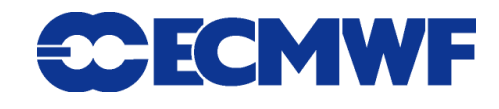

## Getting Magics++

 **Download free (under Apache license) from** *https://software.ecmwf.int/magics/Releases*

#### **Installation Guide at**

*https://software.ecmwf.int/magics/Installation+Guide*

**./configure ; make ; make check ; make install**

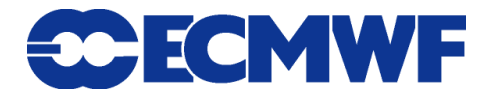

#### How to compile and execute your Magics++ program at home?

- **Magics++ provides a script called magics-config to help you setting up your environment and compile Magics programs.**
- **The script is installed in \$prefix/bin .**
- **Setup Magics once per shell: magics-config --print-setup**
- **Compile and link using**
	- **gfortran test.f -o ftest `magics-config --f90libs`**
	- **gcc test.c -o ctest `magics-config --cxxincludes --clibs`**

**or even** 

◆ magics-config --compile=myprogram.f (only for pure Magics programs!)

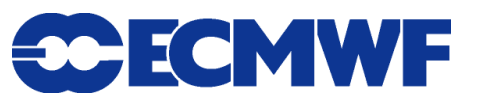

#### How to compile and execute your Magics++ program at ECMWF ?

- Setup Magics once per shell: use magics++
- **Create your Fortran program**
	- ◆ Use an editor (*vi*, xemacs, *nedit, kwrite*) to write your Magics calls
- **Compile and link**
	- **Linux:** *pgf90 –o myMagics myMagics.f \$MAGPLUSLIB\_SHARED*
- **Run your program**
- **View your result - Use a PostScript viewer :** *gv***, display**
- **Modify your program if necessary …**

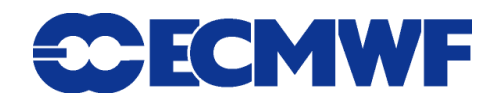

# Any questions / suggestions?

#### **Any questions and suggestions are welcome!**

- **Contact us via email:**
	- **magics@ecmwf.int**

**Visit our webpage:**

**https://software.ecmwf.int/magics**

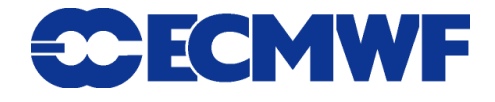